## МИНИСТЕРСТВО НАУКИ И ВЫСШЕГО ОБРАЗОВАНИЯ РОССИЙСКОЙ ФЕДЕРАЦИИ

федеральное государственное бюджетное образовательное учреждение

высшего образования

«Тольяттинский государственный университет»

Институт Математики, физики и информационных технологий

(наименование института полностью)

Кафедра **«**Прикладная математика и информатика**»**

(наименование)

09.03.03 Прикладная информатика

(код и наименование направления подготовки, специальности)

Бизнес-информатика

(направленность (профиль)/специализация)

# **ВЫПУСКНАЯ КВАЛИФИКАЦИОННАЯ РАБОТА (БАКАЛАВРСКАЯ РАБОТА)**

на тему «Автоматизированная информационная система учета электронной корреспонденции на предприятии социального обслуживания»

Обучающийся А.В. Михалев

Руководитель О.А. Крайнова

(ученая степень (при наличии), ученое звание (при наличии), Инициалы Фамилия)

(Инициалы Фамилия) (личная подпись)

Тольятти 2022

### **Аннотация**

68 страниц, 55 рисунков, 9 таблиц, 35 источников, 2 приложения

Автоматизированная информационная система учета электронной корреспонденции на предприятии социального обслуживания.

В работе представлена сфера деятельности и структура Государственного казенного учреждения «Центр социальной поддержки населения» (далее – Организация) и Филиала ГКУ «Центр социальной поддержки населения» в г. Сорочинске (далее – Филиал). Дана характеристика Филиала и описаны основные обязанности техника Филиала. Составлены схемы организационной структуры Организации и заменяемости техника Филиала другими сотрудниками, согласно выполняемым обязанностям.

Изучены информационные системы (программные средства) используемые в Филиале, изучено и описано их предназначение, достоинства и недостатки.

Дано обоснование необходимости разработки «Автоматизированной информационной системы учета электронной корреспонденции на предприятии социального обслуживании». Сформулированы цель и задачи проектирования и требования к информационной системе. Произведен выбор и обоснование методов проектирования информационной системы.

Составлены схемы: «как есть» с использованием UML и нотации EPC; контекстная модель «как должно быть» и ее декомпозиция; организации приема – отправки корреспонденции в Филиале (диаграмма вариантов использования и диаграмма последовательностей).

Произведено построение концептуальной и логической моделей. Разработана «Автоматизированная информационная система учета электронной корреспонденции на предприятии социального обслуживания» и внедрена в эксплуатацию в Филиале ГКУ «Центр социальной поддержки населения» в г. Сорочинске.

Выполнено тестирование автоматизированной информационной системы и произведена ее доработка по результатам тестирования.

## **Оглавление**

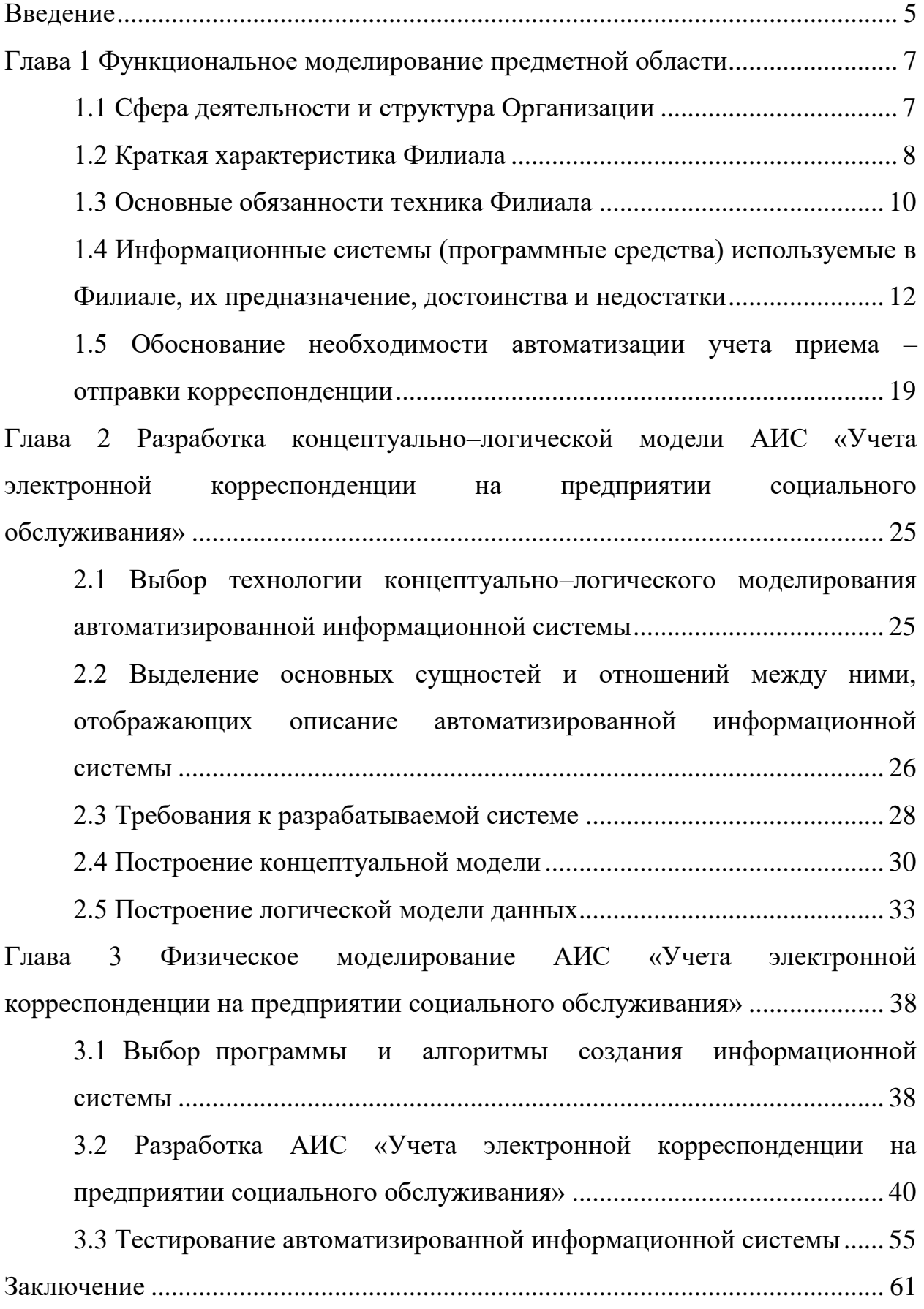

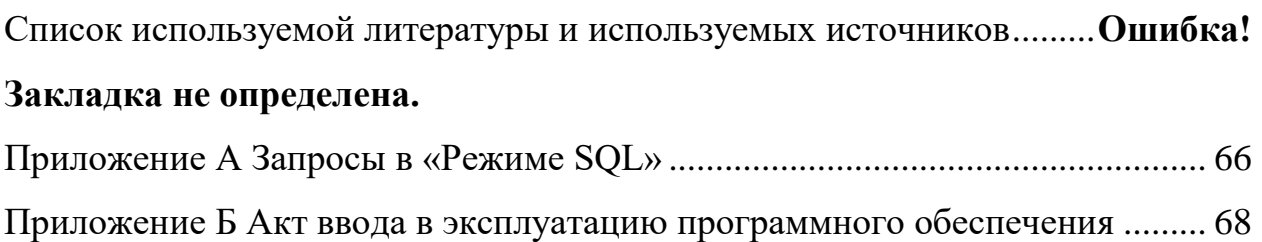

#### **Введение**

<span id="page-4-0"></span>В настоящее время ни одно предприятие или организация, не может эффективно функционировать без учета приема–отправки корреспонденции в электронном виде, который являются важным звеном любой организации. Обмен (отправка и прием) электронной корреспонденцией производится в виде «писем с вложением файлов». Электронная почта необходима для обмена корреспонденцией и необходима для повышения оперативности внутриведомственного и межведомственного информационного взаимодействия организации за счет сокращения времени доставки корреспонденции и уменьшения затрат времени при подготовке и обработке информации. Поэтому необходим и учет приема–отправки корреспонденции в электронном виде.

Нельзя не учитывать и необходимость в правльности оформления документов при выполнении операций технологического процесса приема – отправки корреспонденции в Филиале.

Учитывая все вышеизложенное можно сделать вывод о необходимости автоматизации и облегчения работы по приему – отправки корреспонденции с помощью информационной системы, котороя позволит хранить и использовать информацию в нужных целях.

Объект исследования – процесс учета электронной корреспонденции на предприятии социального обслуживания в Филиале ГКУ «Центр социальной поддержки населения» в г. Сорочинске (далее – Филиал).

Предмет исследования: автоматизация учета электронной корреспонденции на предприятии социального обслуживания.

Цель работы – разработка программного обеспечения для учета электронной корреспонденции на предприятии социального обслуживания, реализующее внесение и хранение данных, организацию доступа к ним и редактирование, формирование отчетности.

Основные задачи:

– произвести поиск и анализ учебной и учебно–методической литературы по проблеме учета электронной корреспонденции на предприятии социального обслуживания;

– проанализировать и разработать модель бизнес–процесса предприятия социального обслуживания по организации учета электронной корреспонденции;

– выполнить концептуальное моделирование предметной области;

– проанализировать существующие разработки и обосновать выбор технологии проектирования;

– разработать структурную часть БД, основные запросы и формы;

– разработать АИС «Учета электронной корреспонденции на предприятии социального обслуживания».

### <span id="page-6-0"></span>**Глава 1 Функциональное моделирование предметной области**

### <span id="page-6-1"></span>**1.1 Сфера деятельности и структура Организации**

Государственное казённое учреждение «Центр социальной поддержки населения» Оренбургской области (далее – Организация) создано в соответствии с постановлением Правительства Оренбургской области от 31.07.2013 № 655–п «О создании государственного казенного учреждения Оренбургской области «Центр социальной поддержки населения».

Организация является подведомственным учреждением Министерства социального развития Оренбургской области (далее – Министерство).

Целью деятельности Организации является исполнение государственных функций по правильному и своевременному назначению, начислению, выплате и перерасчету пособий, компенсаций и иных социальных выплат, обеспечению государственных социальных гарантий и прав граждан на социальную защиту в соответствии с федеральными законами и законами Оренбургской области.

Структура Организации:

– Директор;

- Заместитель директора,
- Делопроизводитель;
- Заведующий хозяйством;
- Специалист по охране труда;
- Специалист гражданской обороны;
- Специалист по пожарной безопасности;
- Сектор по определению льготного статуса;
- Отдел бухгалтерского учета и отчетности;
- Планово–экономического отдел;
- Отдел правового и кадрового обеспечения;
- Отдел автоматизации и защиты информации;

– Отдел по обеспечению выплат гражданам, имеющим детей;

– Отдел по выплате компенсаций на оплату жилищно–коммунальных услуг и жилищных субсидий;

– Отдел по предоставлению мер социальной поддержки отдельным категориям граждан;

– 42 Филиала.

Схема организационной структуры Организации представлена на рисунке 1.

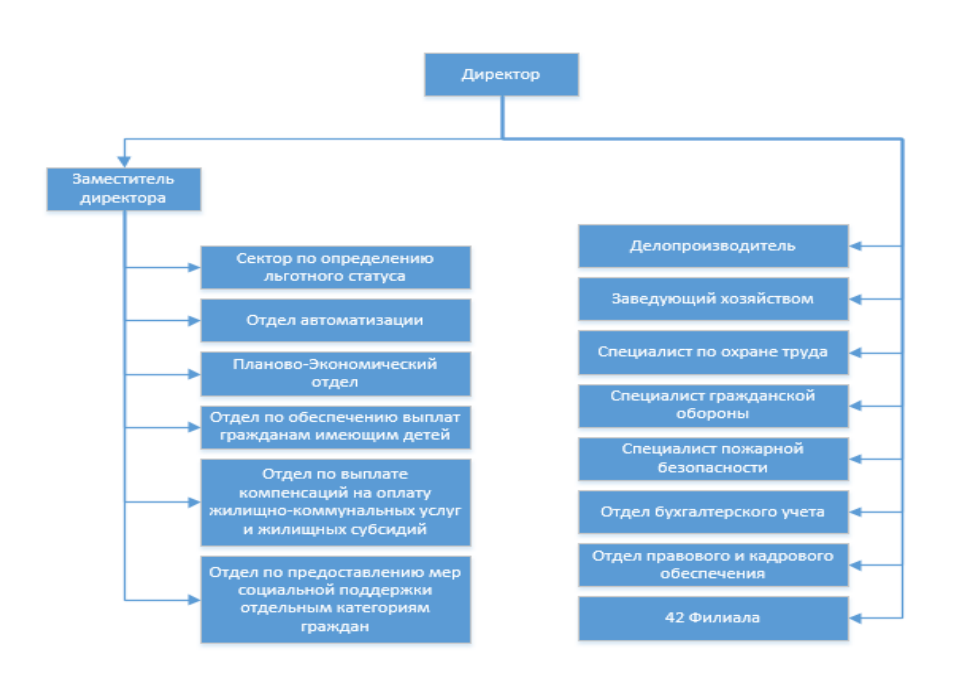

Рисунок 1 – Организационная структура Организации

Из схемы организационной структури видно, что заведующие всех филиалов подчиняются непосредственно директору Организации.

### <span id="page-7-0"></span>**1.2 Краткая характеристика Филиала**

Филиал Государственного казённого учреждения «Центр социальной поддержки населения» в г. Сорочинске (далее – Филиал) является обособленным подразделением Организации.

Филиал создан в целях обеспечения реализации основных целей и видов деятельности, представления и защиты интересов Организации, решения задач, возложенных на него.

Филиал осуществляет нижеперечисленные функции:

– определяет права и меры социальной поддержки гражданам на территории Сорочинского городского округа;

– представляет интересы Организации на территории Сорочинского городского округа по вопросам правильного и своевременного назначения, начисления и перерасчета пособий и компенсаций, а так же иных социальных выплат, обеспечения государственных социальных гарантий и прав граждан на социальную защиту и социальную поддержку в соответствии с действующим федеральным и областным законодательством;

– предоставление государственной услуги гражданам в части определения льготного статуса в соответствии с действующим законодательством;

– прием документов для определения льготного статуса в соответствии с действующим законодательством;

– осуществление выдачи соответствующих справок гражданам о предоставлении определенных мер социальной поддержки и т.д.

Основные виды деятельности осуществляемые Филиалом:

– проводит прием и проверку документов, которые необходимы для принятия решения о праве граждан на получение компенсаций, пособий и иных социальных выплат;

– определяет право граждан на меры социальной поддержки;

– принимает решение о назначении, отказе в назначении соответствующих выплат;

– производит назначение, перерасчет пособий, компенсаций и иных социальных выплат, индивидуальные начисления сумм субсидий и компенсаций;

– проводит разъяснительную работу по вопросам назначения, выплаты и перерасчета пособий, компенсаций и иных социальных выплат среди населения, учреждений, организаций и предприятий Оренбургской области; – рассматривает предложения, заявления и жалобы граждан, подготавливает ответы по вопросам, отнесенным к компетенции Организации;

– осуществляет мероприятия по совершенствованию вопроса назначения, начисления, перерасчета пособий, компенсаций и иных социальных выплат;

– проводит анализ начисления и выплат пособий, компенсаций и иных социальных выплат;

– систематизирует и кодифицирует законодательство о пособиях, компенсациях и иных социальных выплатах;

– формирует и ведет базу данных получателей, зарегистрированных на территории Сорочинского городского округа, в государственной автоматизированной информационной системе «Электронный социальный регистр населения Оренбургской области» и т.д.

Филиал не вправе отказаться от выполнения возложенных на него и Организацию государственных функций и т.д.

### <span id="page-9-0"></span>**1.3 Основные обязанности техника Филиала**

Техник Филиала назначается и освобождается от должности приказом Директора Организации с согласия заведующего Филиалом. Подчиняется техник непосредственно заведующему Филиалом и начальнику отдела автоматизации Организации.

В период временного отсутствия техника Филиала (отпуск, командировка, болезнь и т.п.) его обязанности возлагаются на лицо, определяемое заведующим Филиалом.

Техник Филиала выполняет следующие функции:

– осуществляет техническое сопровождение государственной автоматизированной информационной системы «Электронный социальный регистр населения Оренбургской области (далее – ГАИС «ЭСРН»)»;

– совместно с программистами Организации осуществляет антивирусный контроль компьютеров Филиала для обеспечения сохранности информации;

– выполняет мелкий ремонт офисной техники, учувствует в приеме техники из ремонта от сервисных служб;

– производит техническую консультацию по различным вопросам программного и технического обеспечения;

– составляет заявки на регистрацию, перерегистрацию, блокировку доступа к информационным ресурсам Организации и ГАИС «ЭСРН»;

– осуществляет прием и оправку электронной почты;

– осуществляет настройку конференц связи;

выполняет иные поручения заведующего филиала, касающиеся функции филиала в части информационного обеспечения.

Схема заменяемости техника Филиала другими сотрудниками, согласно выполняемым обязанностям представлена на рисунке 2.

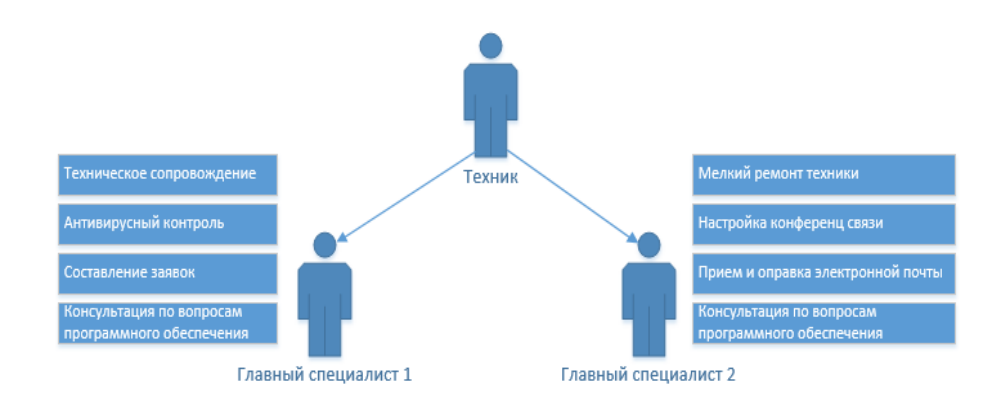

Рисунок 2 – Схема заменяемости техника Филиала другими сотрудниками, согласно выполняемым обязанностям

Из данной схемы видно, что обязанности техника Филиала, в его отсутствия распределены между двумя сотрудниками.

# <span id="page-11-0"></span>**1.4 Информационные системы (программные средства) используемые в Филиале, их предназначение, достоинства и недостатки**

Для выполнения возложенных на Филиал задач применяется программные комплексы централизованной поставки:

1) Модуль электронных сервисов автоматизированной информационной системы «Электронный социальные регистр населения» (далее – АИС «ЭСРН») предназначен для обеспечения возможности предоставления государственных услуг в электронной форме и осуществления межведомственного электронного взаимодействия в ходе оказания этих услуг [2]. С помощью данного модуля осуществляется прием заявлений на оказание различных услуг в электронной форме с Единого портала государственных и муниципальных услуг, их обработка, а так же при необходимости отправка дополнительных запросов в электронном виде в смежные ведомства, кроме того отправка промежуточных и конечных результатов обработки заявок на Единый портал государственных и муниципальных услуг (далее – ЕПГУ).

В Филиале АИС «ЭСРН» обеспечивает решение следующих задач:

– прием электронного заявления и документов на меры социальной поддержки (далее–МСП) со стороны ЕПГУ от заявителя и создание соответствующей заявки;

– перекодировку данных заявления в соответствии с настройками справочников;

– идентификацию личных дел (далее–ЛД) с базой данных АИС «ЭСРН» соответствующего сервера органа социальной защиты населения (далее–ОСЗН);

– создание личных дел, заявления на меры социальной поддержки (из заданного перечня);

– хранение документов, принятых совместно с заявлением;

– предоставление данных о результате рассмотрения заявки;

- прием заявок на выполнение межведомственного запроса от ОСЗН;
- вызов запрошенных электронных сервисов;

– прием ответных сообщений;

– создание (либо актуализацию) личного дела и всех связанных объектов в базе данных соответствующего ОСЗН.

Модуль электронных сервисов выступает в роли переходного элемента, размещенного на центральном узле и обрабатывающего входные данные. Технологический процесс оказания услуг населению с использованием ЕПГУ [23] показан на рисунках 3-5.

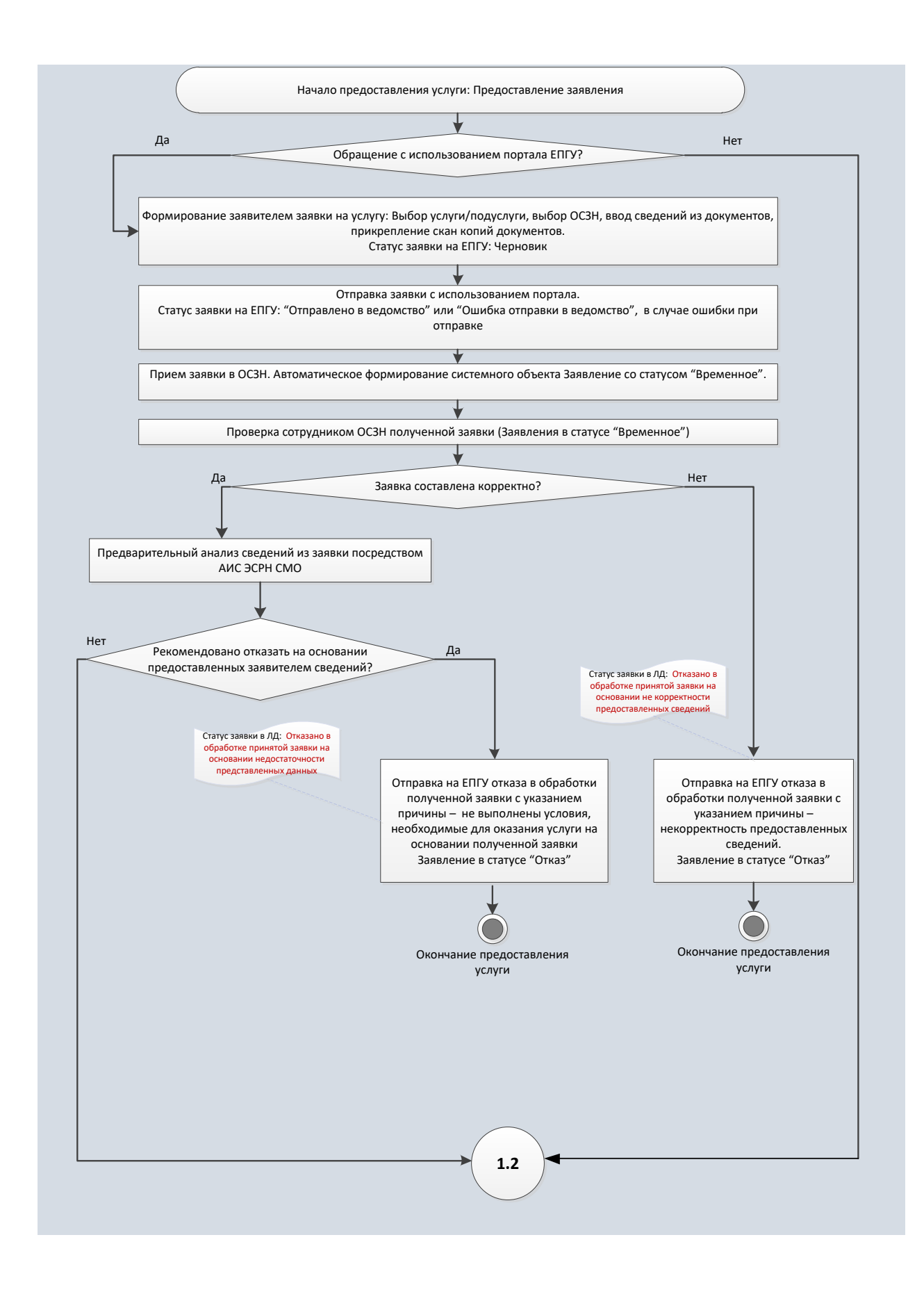

# Рисунок 3 – Первая часть алгоритма «технологический процесс оказания услуг населению с использованием ЕПГУ»

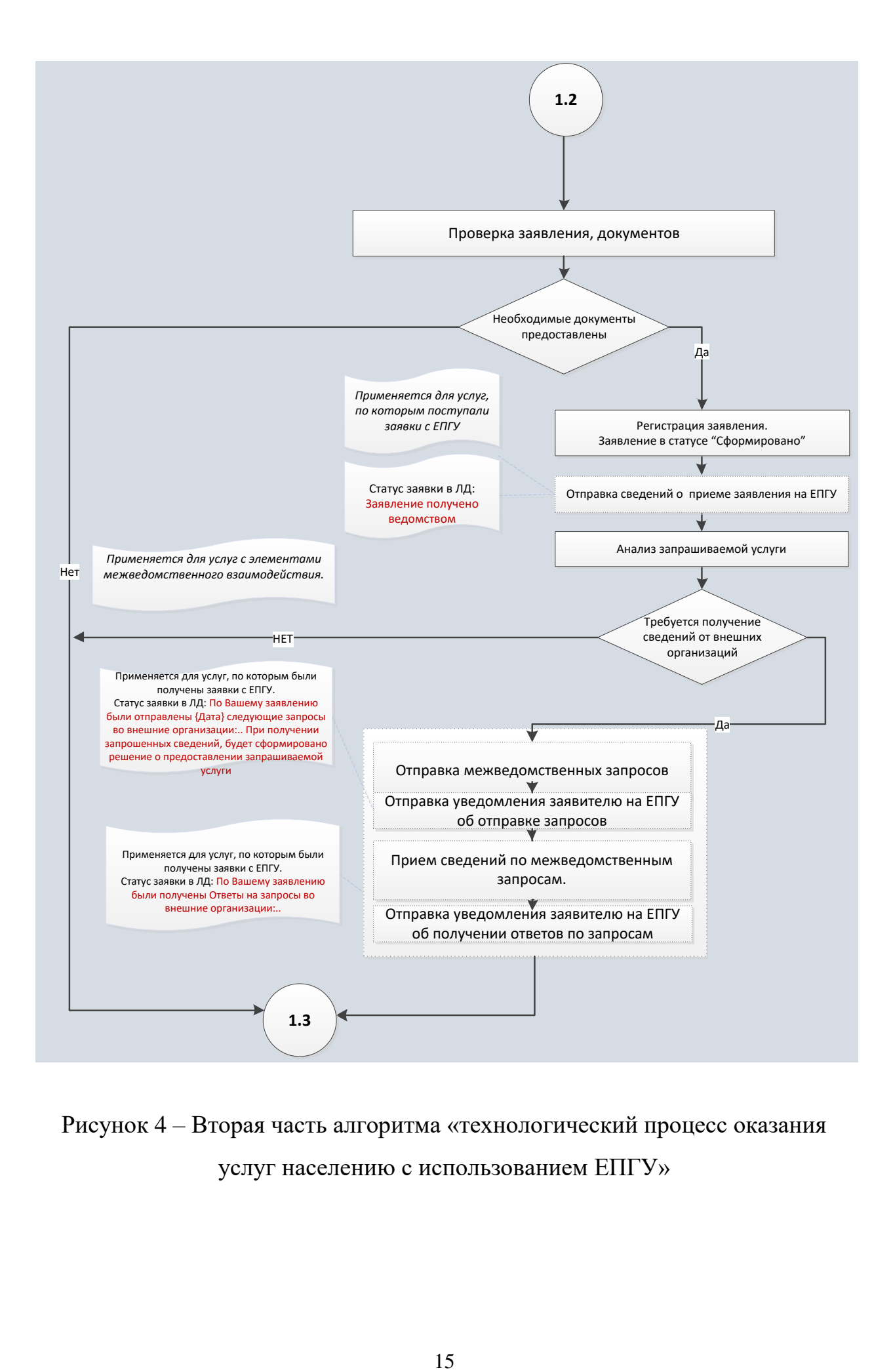

Рисунок 4 – Вторая часть алгоритма «технологический процесс оказания услуг населению с использованием ЕПГУ»

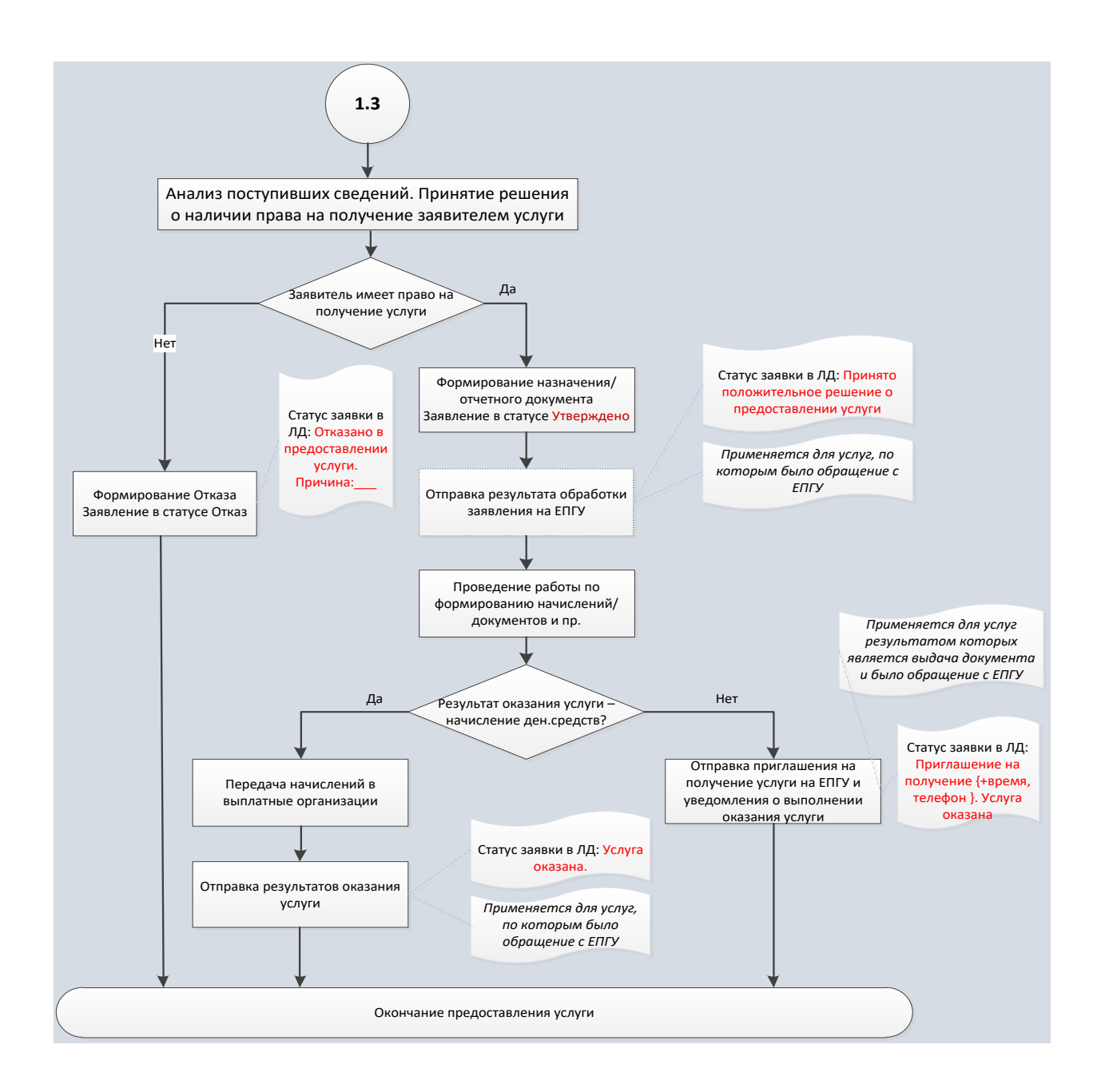

Рисунок 5 – Третья часть алгоритма «технологический процесс оказания услуг населению с использованием ЕПГУ»

О ходе работы по полученному заявлению заявитель уведомляется посредством статусов, отображаемых на портале в личном кабинете. Набор возможных статусов, отображаемых заявителю на портале, настраивается на стороне ЭСРН в зависимости от регламента предоставления услуги.

Действующий на текущий момент вариант цепочек статусов для всех услуг представлены на рисунке 6 – порядок отправки статусов на ЕПГУ.

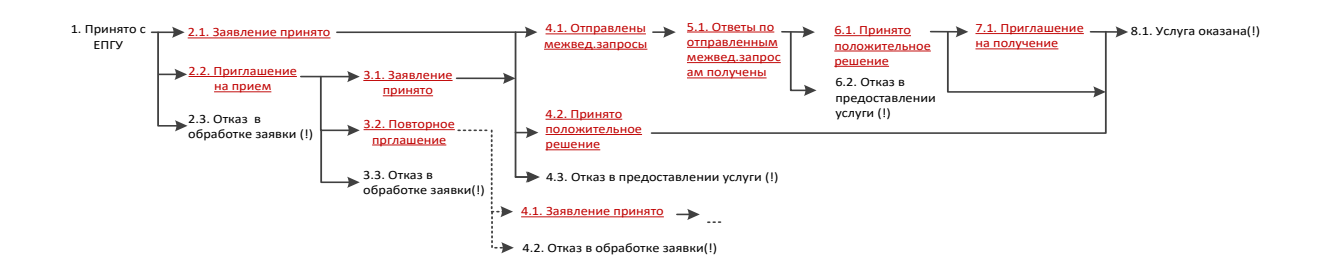

Рисунок 6 – Порядок отправки статусов на ЕПГУ

Смена статусов происходит строго в порядке, установленном цепочкой. Нет возможности перескочить через несколько статусов, если это не регламентировано цепочкой.

Таблица 1 – Условия появления статусов

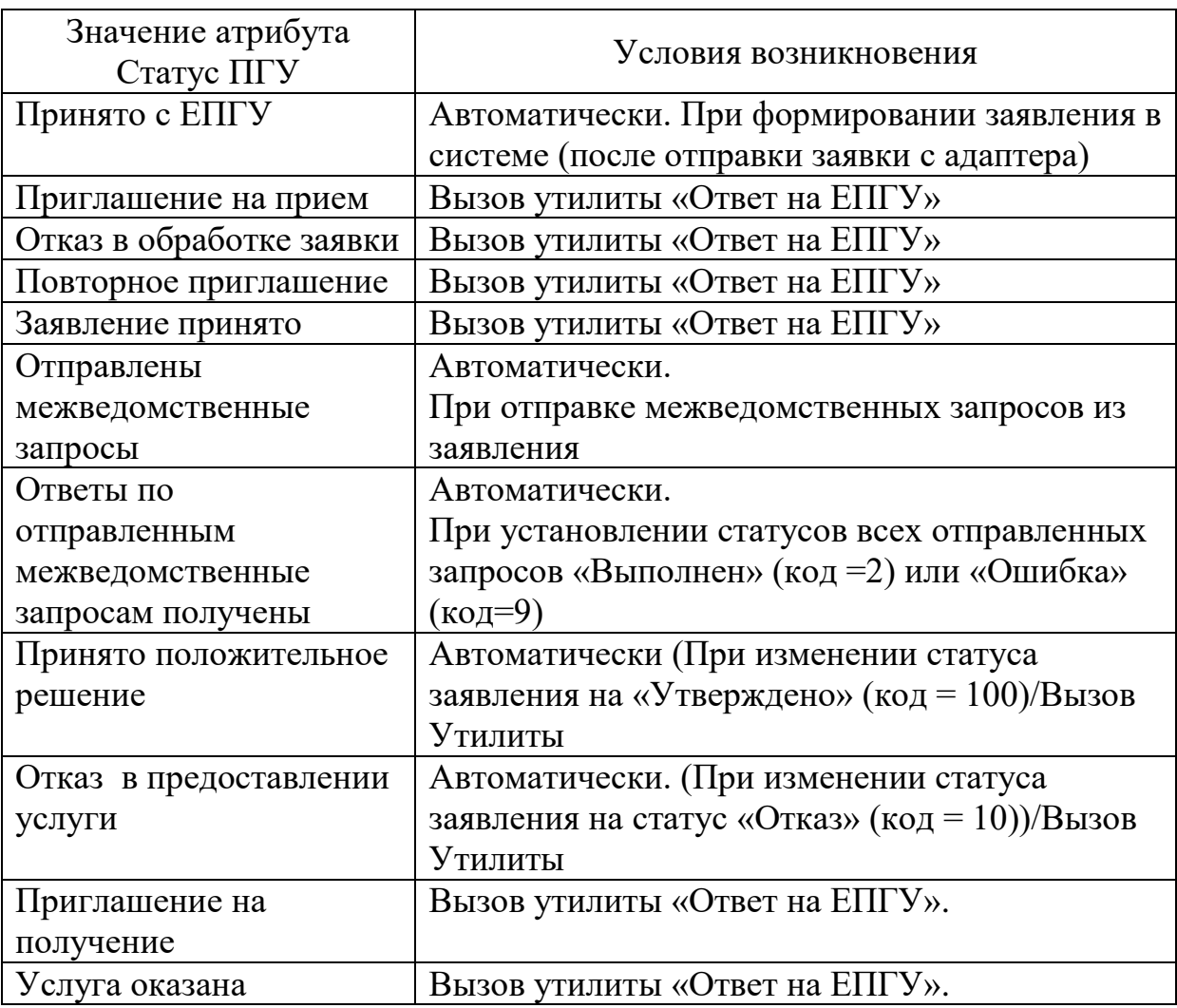

Отправляемые на портал статусы передаются как в автоматическом, так и в ручном режиме с помощью вызова утилиты «Ответ на ЕПГУ» в соответствии с регламентированной процедурой оказания услуги (таблица 1).

Данная информационная система значительно облегчает обработку и хранение большого количества информации, помогает в правильном оформлении документов и отчетов, снижает временные затраты.

Однако достаточно часто в ГАИС «ЭСРН» возникают проблемы в части добавления в нее новых данных, а также во взаимодействии с другими автоматизированными информационными системами.

2) Web–интерфейс системы электронного документооборота CompanyMedia (далее – АСЭД) разработан для работы в электронном виде с внутренними, входящими и исходящими документами [14].

Работа пользователе, подключенных к АСЭД, благодаря использованию данного ПО повышается производительность труда, наличию разных видов функциональных рабочих мест для сотрудников, которое осуществляют свою деятельность в рамках выполнения их должностных обязанностей. Кроме того в АСЭД разработан индивидуальный пользовательской интерфейс, который обеспечивает удобную работу всех пользователей подключенных к АСЭД.

Недостатком АСЭД является необходимость ежегодно в начале января производить ручное обнуление счетчиков регистрации документов.

3) Программный комплекс, выполняющий функции клиента защищенной почтовой системы ViPNet Client (далее – ViPNet), который обеспечивает защиту передаваемых данных между пользователями сети ViPNet [6].

Благодаря ViPNet обеспечивается:

– защита компьютера от несанкционированного доступа при работе в локальных или глобальных сетях;

– прием и отправка корреспонденции, в том числе и с приложениями (вложенными файлами),

– шифрование и подпоясывание электронной подписью передаваемой корреспонденции.

Недостатком ViPNet являются временные затраты (1–2 месяца) при получении доступа к сетям ViPNet в связи с его предоставлением Департаментом проектов по информатизации Министерства связи и массовых коммуникаций Российской Федерации.

# <span id="page-18-0"></span>**1.5 Обоснование необходимости автоматизации учета приема– отправки корреспонденции**

В Филиалеи используются три, рассмотренных в п.1.4, программных продукта через которые происходит прием–отправка корреспонденции и ее регистрация. При подаче гражданами обращений через сайт государственных услуг данные автоматически регистрируются в АИС «ЭСРН», АСЭД используется для работы со внутренними входящими и исходящими документами в электронном виде, ViPNet используется для передачи данных по защищенному каналу связи. Весь учет приема–отправки корреспонденции, кроме инфрмации обрабатываемой в АИС «ЭСРН», в Филиале ведется в бумажном виде, что не эффективно и приводит к затрачиванию больших временных ресурсов при поиске информации и составлению отчетности. Кроме того, в Филиале можно использовать программное обеспечение только централизованной поставки или собственной разработки, в связи с этим и возникла необходимость в разработке программное средства по учету приема– отправки корреспонденции в электронном виде в Филиале.

Для его реализации были составлены схемы приема–отправки корреспонденции в электронном виде в Филиале «как есть» используя унифицированный язык моделирования UML [26] (рисунок 7) и нотацию EPC [29] (рисунок 8).

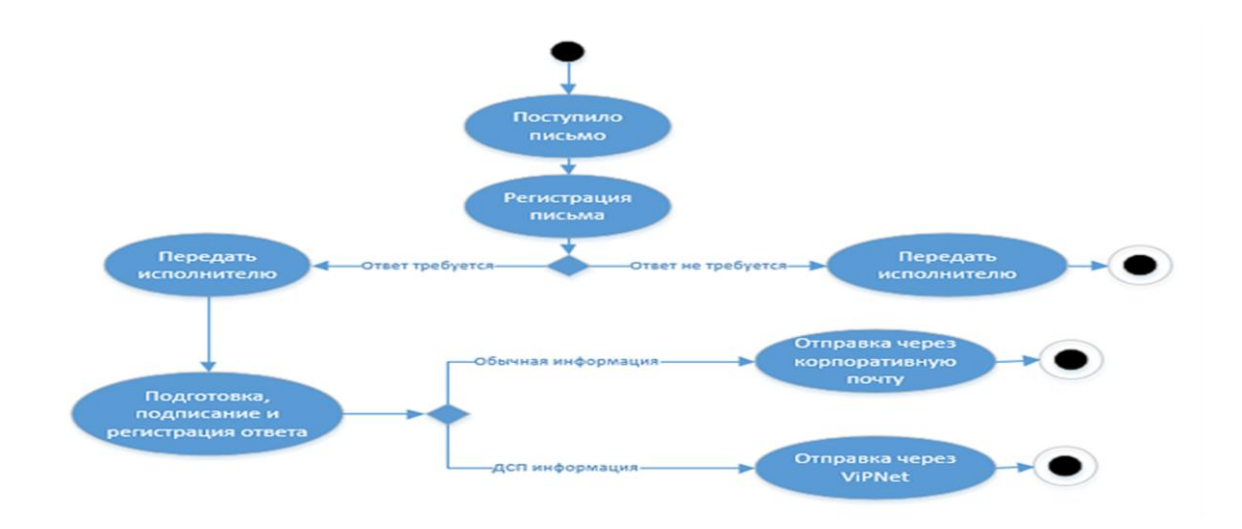

Рисунок 7 – Схема приема–отправки корреспонденции в электронном виде в

Филиале

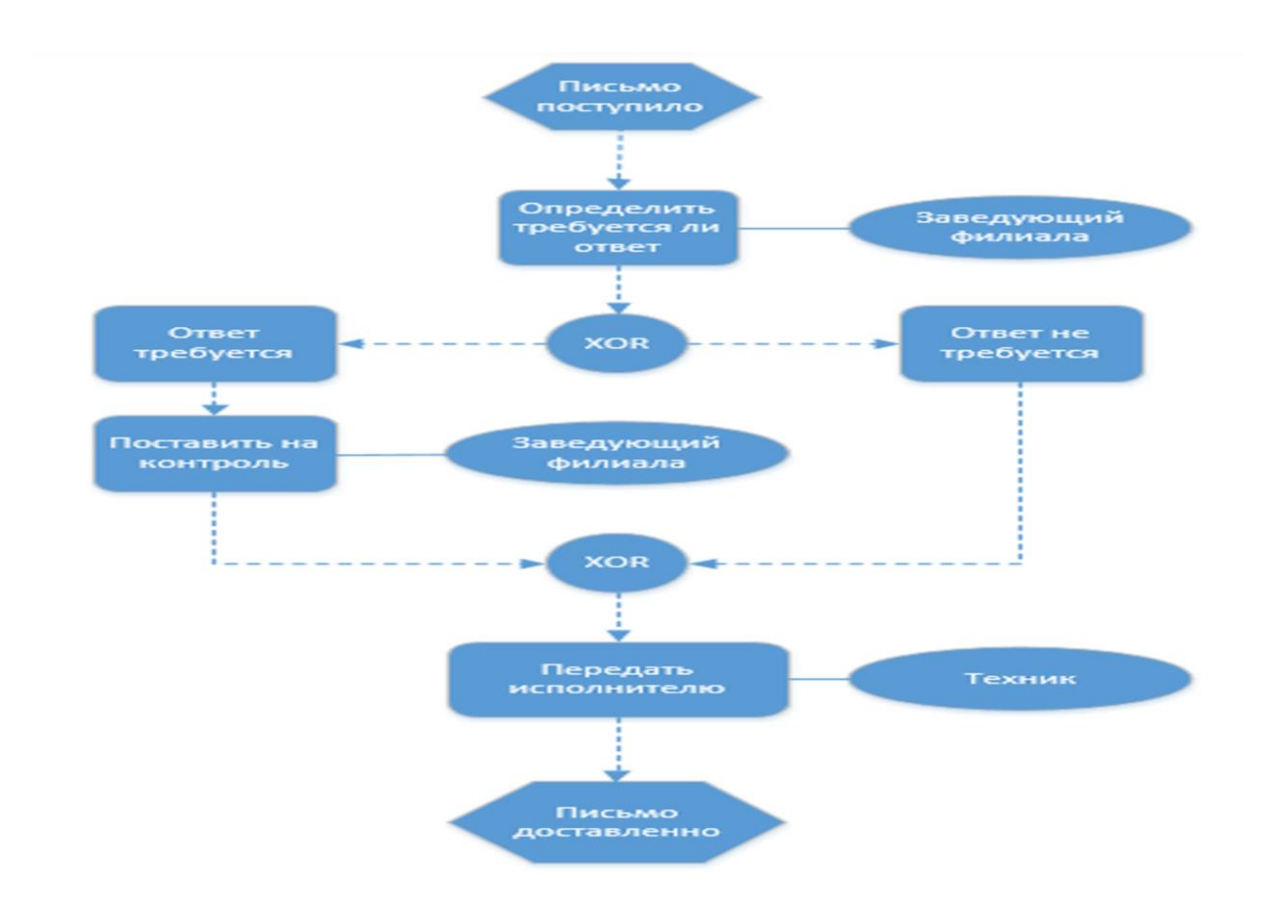

# Рисунок 8 – Схема приема–отправки корреспонденции в электронном виде в Филиале

А также с помощью технологии бизнес–моделирования были разработаны контекстные модели «как есть» (AS IS) (рисунок 9) с декомпозицией [11] (рисунок 10) и «как должно быть» [5] (TO–BE) (рисунки 11 и 12 соответственно).

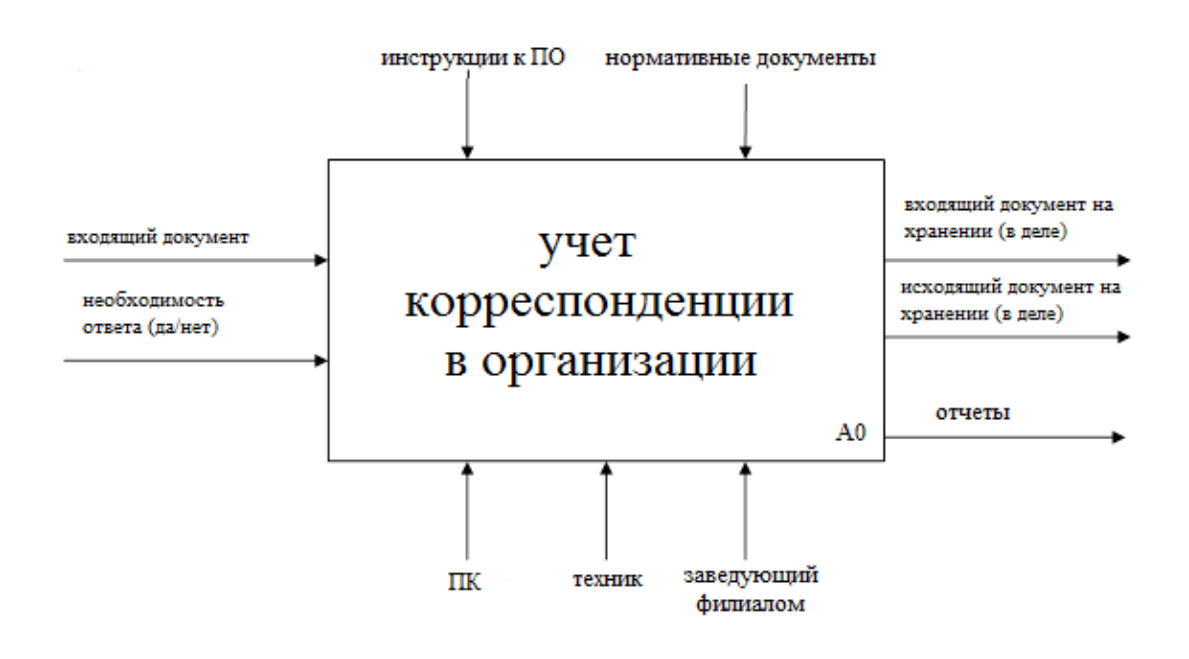

Рисунок 9 – Концептуальная модель учета приема–отправки

корреспонденции «как есть»

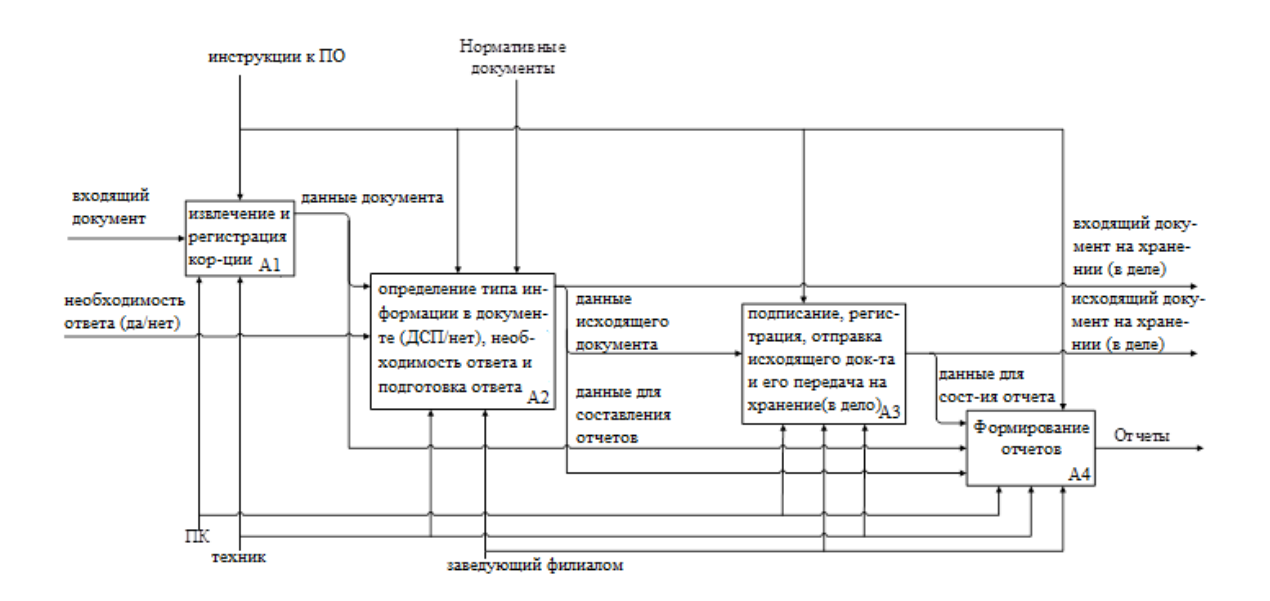

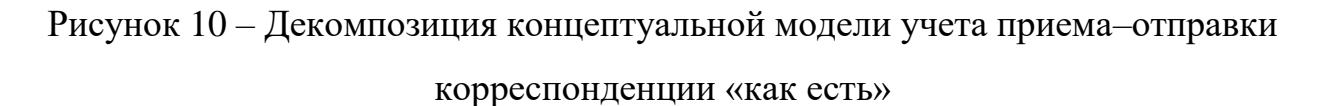

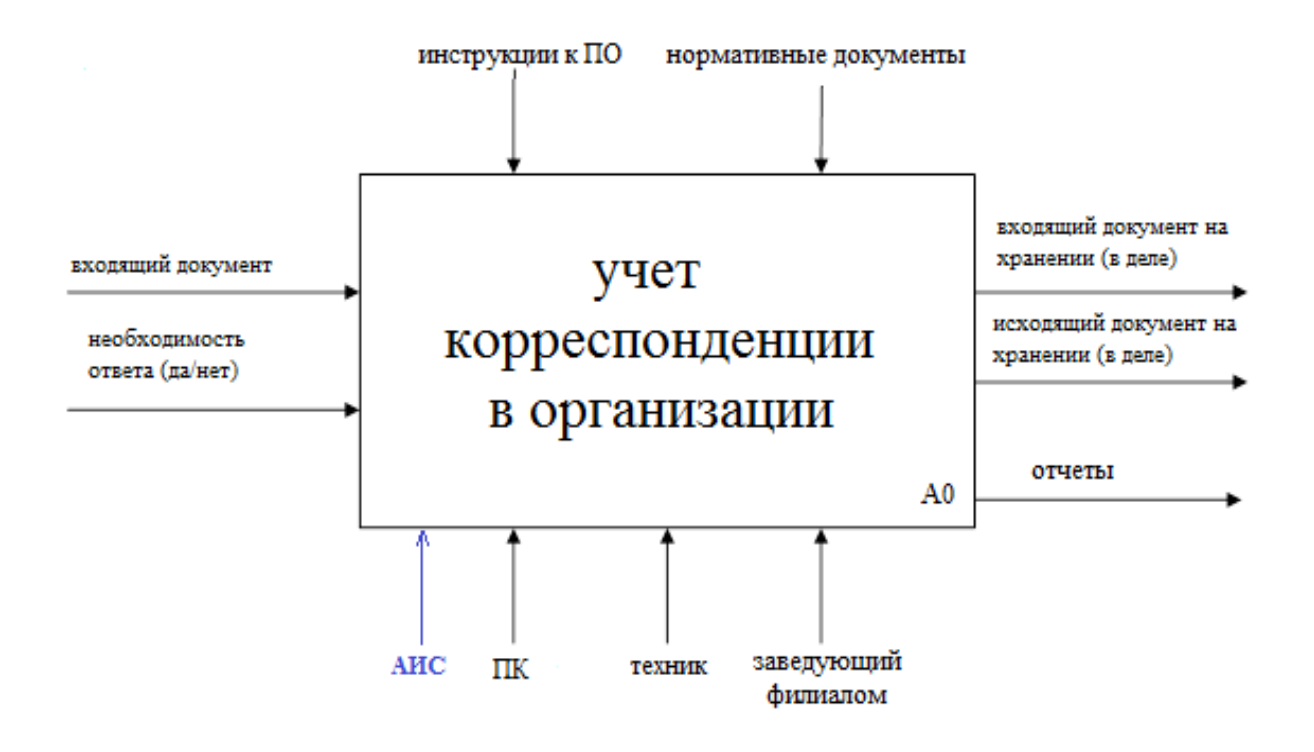

Рисунок 11 – Концептуальная модель учета приема–отправки

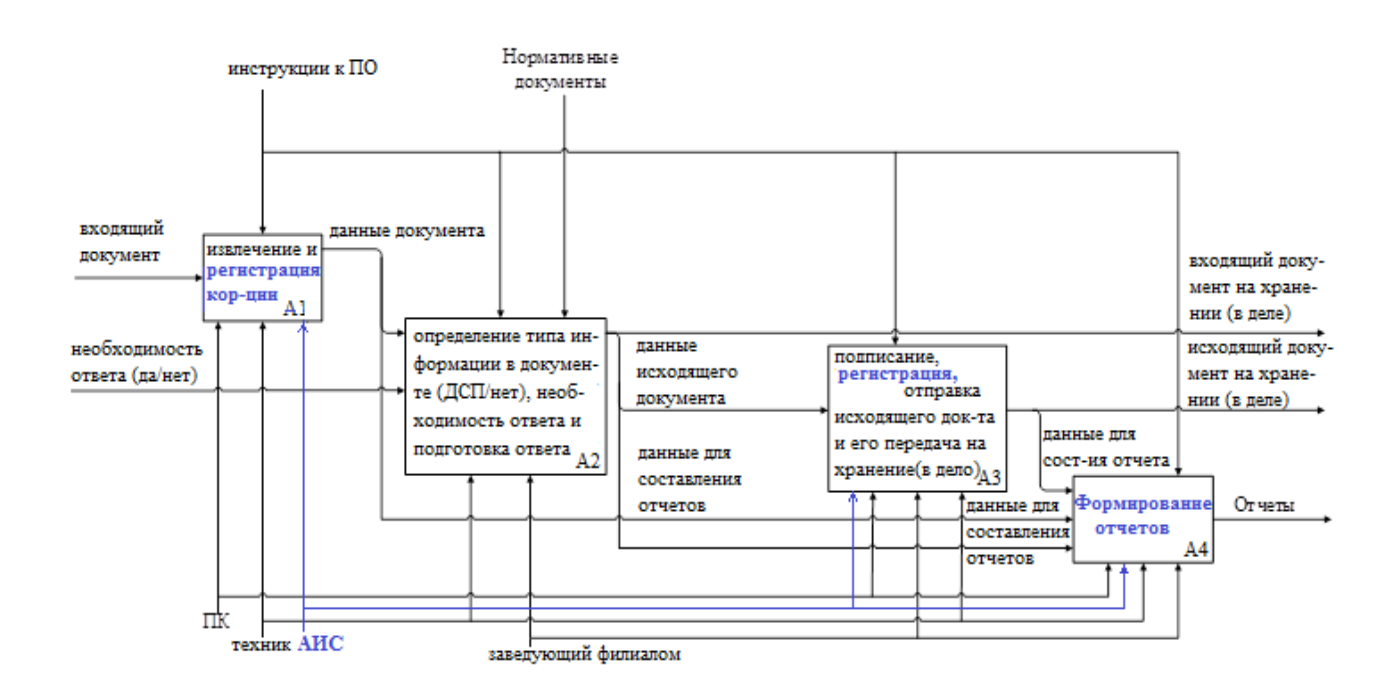

корреспонденции «как должно быть»

Рисунок 12 – Декомпозиция концептуальной модели учета приема–отправки корреспонденции «как должно быть»

Для успешного построения моделей данных необходимо составить

схему потока данных при выполнении прцесса приема – отправки корреспонденции [32] (рисунок 13).

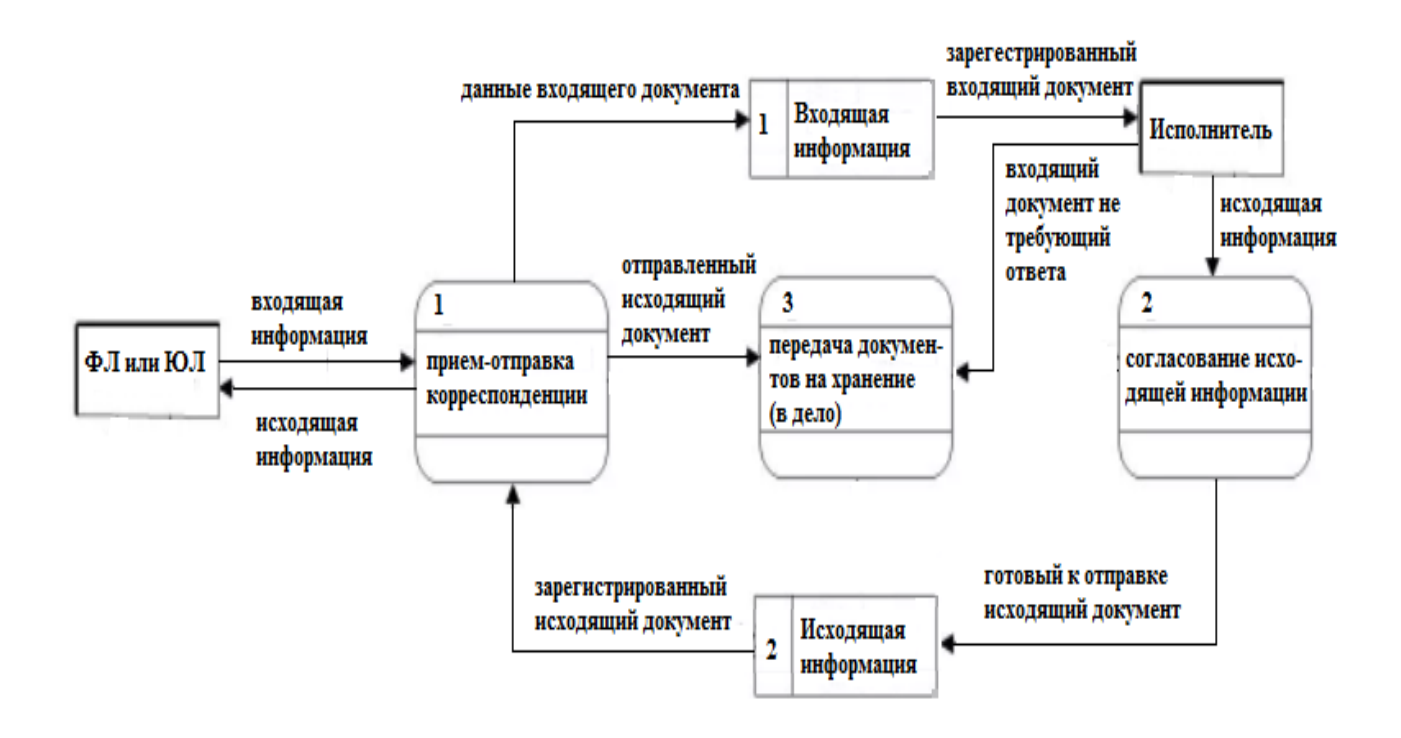

Рисунок 13 – Схема потока данных в DFD

Таким образом мы выполнили функциональное моделирование предметной области.

Вывод по главе 1

В процессе написания данной главы достигнуты следующие результаты.

Была изучена сфера деятельности и структура Организации, характеристика Филиала и основные обязанности техника Филиала.

Были составлены схемы организационной структуры Организации и заменяемости техника Филиала другими сотрудниками, согласно выполняемым обязанностям.

В ходе изучения информационных систем (программных средств) используемых в Филиале, изучено и описано их предназначение, достоинства и недостатки. В связи с тем, что учет приема–отправки корреспонденции в электронном виде в Филиале ведется в бумажном виде, что не эффективно и приводит к затрачиванию больших временных ресурсов при поиске информации и составлению отчетности. Дано обоснование необходимости разработки «Автоматизированной информационной системы учета электронной корреспонденции на предприятии социального обслуживании» и составлены схемы «как есть» с использованием унифицированного языка моделирования UML и нотацию EPC, так же с помощью технологии бизнес– моделирования была разработана контекстную модель «как должно быть», ее декомпозиции и схема потоков данных в DFD.

<span id="page-24-0"></span>**Глава 2 Разработка концептуально–логической модели АИС «Учета электронной корреспонденции на предприятии социального обслуживания»**

# <span id="page-24-1"></span>**2.1 Выбор технологии концептуально–логического моделирования автоматизированной информационной системы**

При выполнении разработки концептуальной и логической моделях автоматизированной информационной системы необходимо выполнить построение схем отражающих информационную структуру разрабатываемого прграммного продукта [27].

Изучив распространённые средства моделирования, их достоинства и недостатки (таблица 2) можно сделать вывод, что большим преимуществом обладает унифицированный язык моделирования UML:

– система обозначений применима для проектирования;

– нотации UML обладает рядом удобных возможностей.

UML используется для визуализации, конструирования и документирования информационных систем [12].

Таблица 2 – Распространённые средства моделирования, их достоинства и недостатки

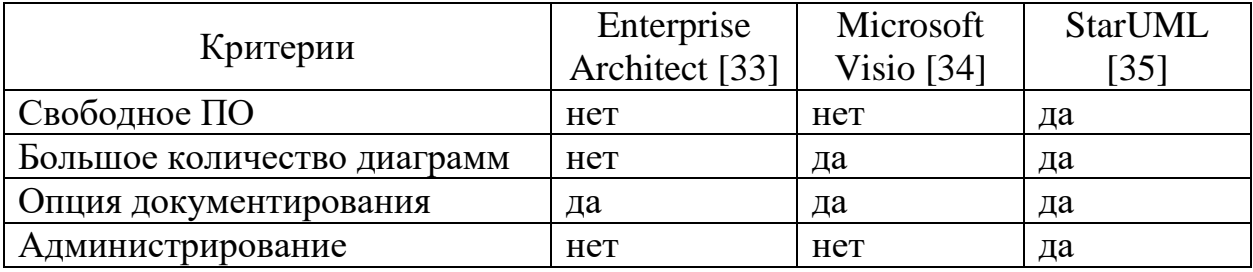

UML включает в себя три основных элемента: сущности (абстрактные объекты из которых состоят модели), связи (элементы, которые позволяют соединить сущности между собой) и диаграммы (так называемые строительные блоки логической модели, группирующие наборы сущностей и связей) [31]. Далее необходимо выделить основные сущности автоматизированной информационной системы и отношения между ними.

# <span id="page-25-0"></span>**2.2 Выделение основных сущностей и отношений между ними, отображающих описание автоматизированной информационной системы**

Исходя из выявленных на этапе анализа предметной области основных функции, которые должна реализовать «Автоматизированная информационная система учета электронной корреспонденции на предприятии социального обслуживании», можно выделить три основных роли, участвующие в формировании информации:

– техник Филиала – осуществляет прием–отправку корреспонденции и ее регистрацию;

– заведующий Филиалом – отвечает за распределение корреспонденции в Филиале;

– исполнитель – берет в работу полученную корреспонденцию и подготавливает ответы на поступившие обращения.

Описанные роли были определены в качестве актеров при построении диаграммы прецедентов. Для актера техник были выделены следующие прецеденты:

– регистрация входящей корреспонденции;

– регистрация исходящей корреспонденции;

– формирование отчетной документации.

Основными прецедентами для актера заведующий являются:

– определение исполнителя документа;

– передача документов исполнителям;

– определение типа информации;

– утверждение(согласование) исходящих документов.

Основными прецедентами для актера исполнитель являются:

– получение входящей корреспонденции;

– подготовка ответов на поступившие обращения, запросы и т.д.;

– согласование информации подлежащей отправке с заведующим Филиалом;

– передача информации на отправку технику Филиала.

При анализе построения «Автоматизированная информационная система учета электронной корреспонденции на предприятии социального обслуживании» можно выделить следующие отношения между прецедентами: прецеденты «регистрация информации», «определение типа корреспонденции», «определение исполнителя» связаны отношением включения с прецедентом «формирование отчетности».

На рисунке 14 и 15 (соответственно) представлены схема организации приема – отправки корреспонденции в Филиале используя унифицированный язык моделирования UML диаграмма вариантов использования и диаграмма последовательностей.

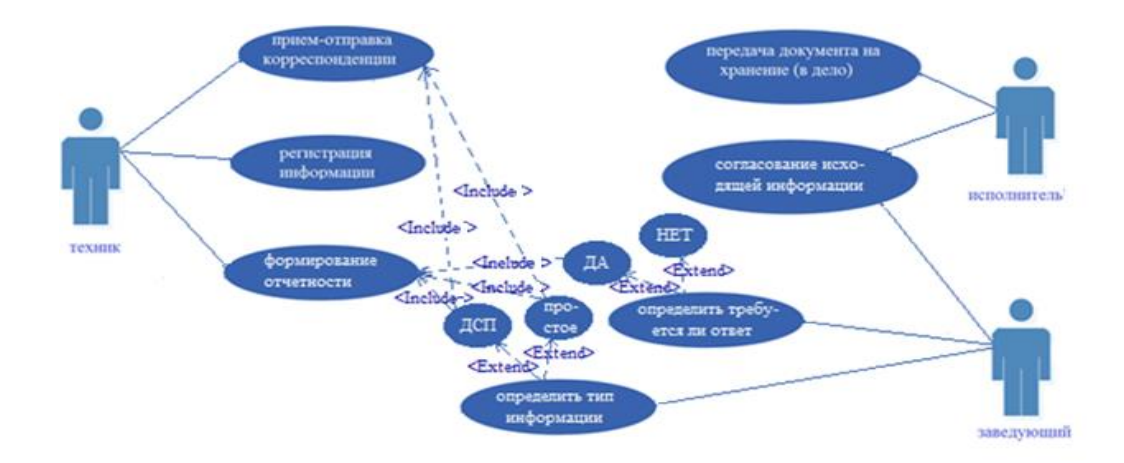

Рисунок 14 – Схема организации приема–отправки корреспонденции в Филиале используя унифицированный язык моделирования UML диаграмма вариантов использования

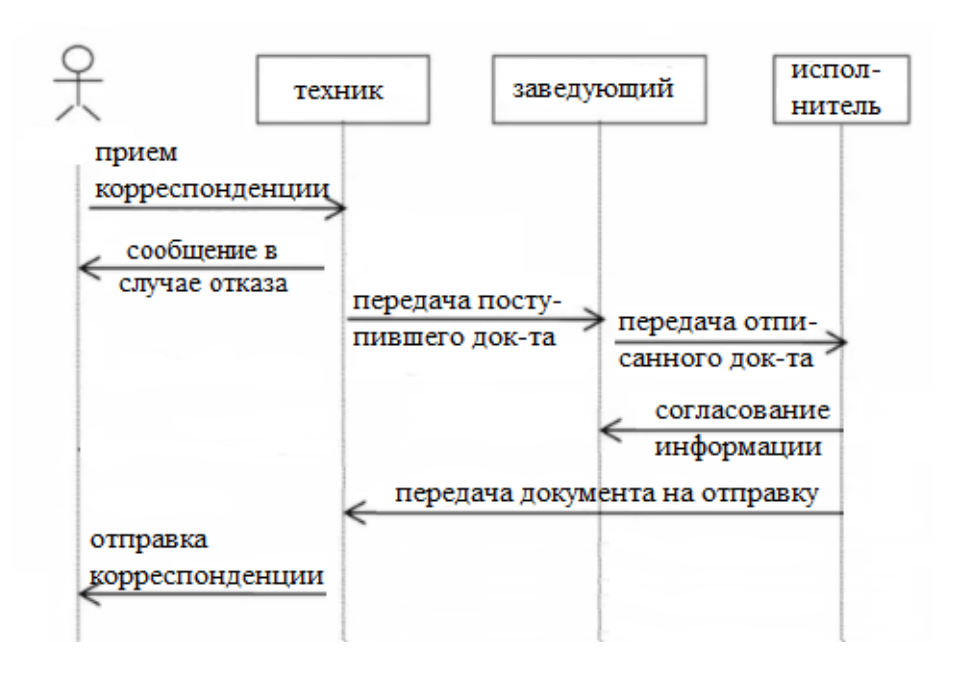

Рисунок 15 – Схема организации приема–отправки корреспонденции в Филиале используя унифицированный язык моделирования UML диаграмма последовательностей

Таким образом мы выделили основные сущности и отношения между ними, которые отображают описание автоматизированной информационной системы.

## <span id="page-27-0"></span>**2.3 Требования к разрабатываемой системе**

Составим требований предъявляемые к разрабатываемой системе в  $FIRPS+$ 

F. Функциональные требования:

– регистрация входящей и исходящей корреспонденции;

– актуализация, обработка и хранение информации;

– отправка на печатающее устройство;

– составление отчетности.

U. Удобство использования:

– эстетичная и удобная кнопочная форма;

– возможность вывода на печать отчетности не только средствами Access, но и с помощью реализованного функционала (добавлена

возможность печати при нажатии на кнопку

R. Надежность:

– выводимые отчеты и результаты запросов точны;

– резервное копирование данных производится средствами прямого копирования данных;

– минимальные сбои в работе реализуются с помощью установки на АРМ и поддержания в актуальном состоянии антивирусного программного обеспечения;

P. Производительность:

– время отклика системы 3 сек.

S. Поддерживаемость:

– после разработки системы обязательно должно быть проведено тестирование;

– в случае необходимости необходимо произвести доработку системы;

– система должна быть работать на АРМ с операционной системой Windows 7 и выше.

+. Ограничения:

– информационную систему необходимо реализовать с помощью реляционной БД;

– отчеты должны выводится в Microsoft Office Word;

– средство разработки – Microsoft Office Access 2016;

– установка системы должна производится путем простого копирования;

– информационная система должна иметь локальную архитектуру (все необходимые для функционирования файлы хранятся на одном выделенном АРМ);

– система должна поддерживать возможность ее ежедневного использования в рабочее время одним сотрудником;

– для штатной работы АИС, необходимо выполнение следующих требований:

– процессор (частота 300 МГц и более);

– оперативная память ( 150 МБ и более);

– свободное место на жестком диске 5 ГБ и более;

– мышь и клавиатура совместимые с АРМ;

– монитор и видеокарта обеспечивающие поддержание разрешения 1024x768 пикселей и более;

– установленный программный пакет «Microsoft Office 2016».

### <span id="page-29-0"></span>**2.4 Построение концептуальной модели**

Необходимо сформировать предметную область, для этого составим диаграмму классов [24]. Она будет состоять из шести классов приведнных на рисунок 16, каждый атрибутт данных класов «виден» любому другому классу (на рисунке изображен + слева от класса), тип отношений между классами, определен, как «часть–целое» (на рисунке изображены ) и завистмость (на рисунке изображены  $\leftarrow$ .

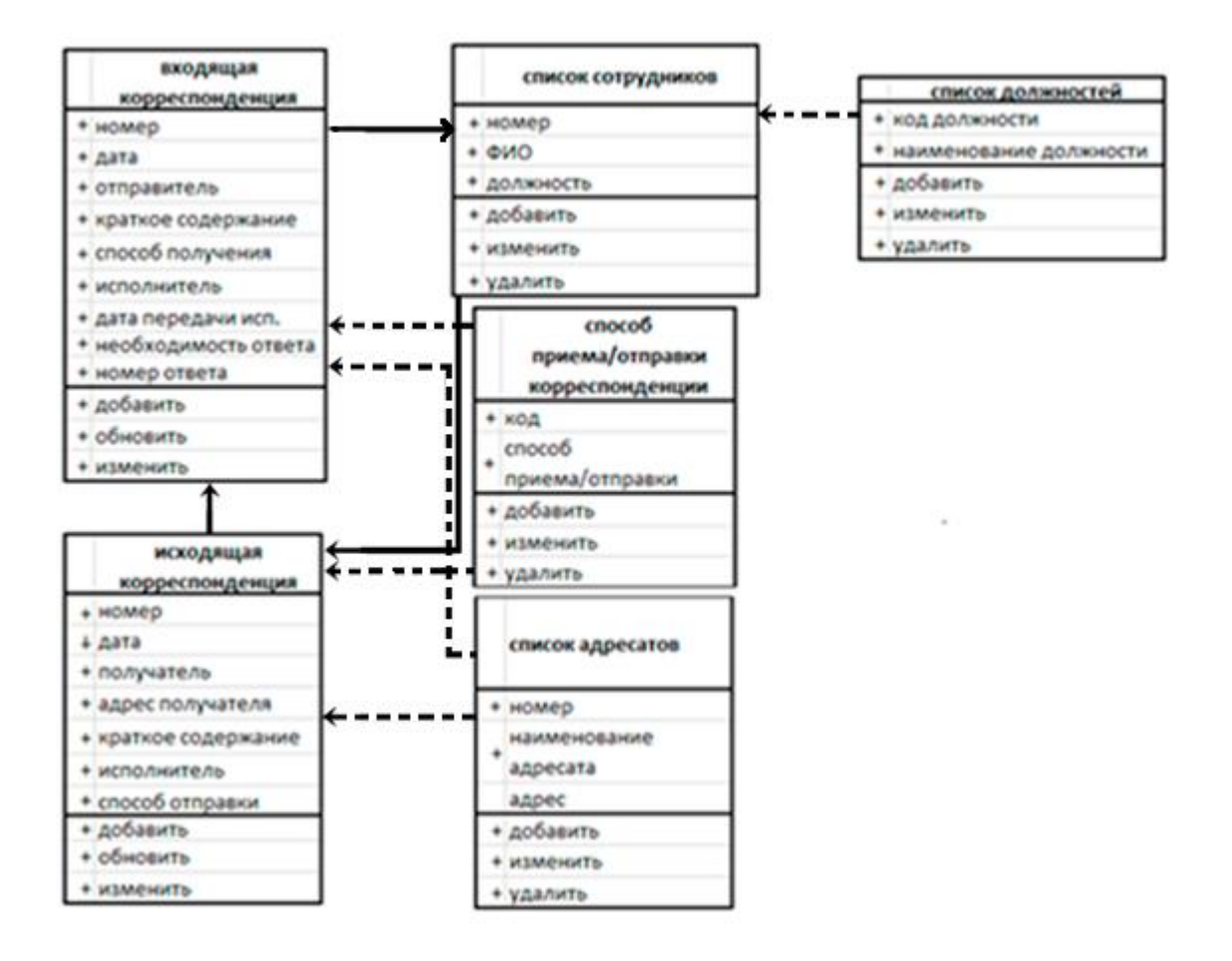

Рисунок 16 – Диаграмма классов предметной области

Для реализации учета приема – отправки корреспонденции необходимо реализовать следующие сущности (основные таблицы): «Входящие письма» и «Исходящие письма» (это основные таблицы, содержащие всю самую необходимую информацию) и следующие вспомогательные: «Список адресатов», «Способ приема–отправки корреспонденции», «Список сотрудников», «Список должностей».

В целях визуализации того, как должны быть организованы компоненты системы составим диаграмму компонентов [17] (рисунок 17).

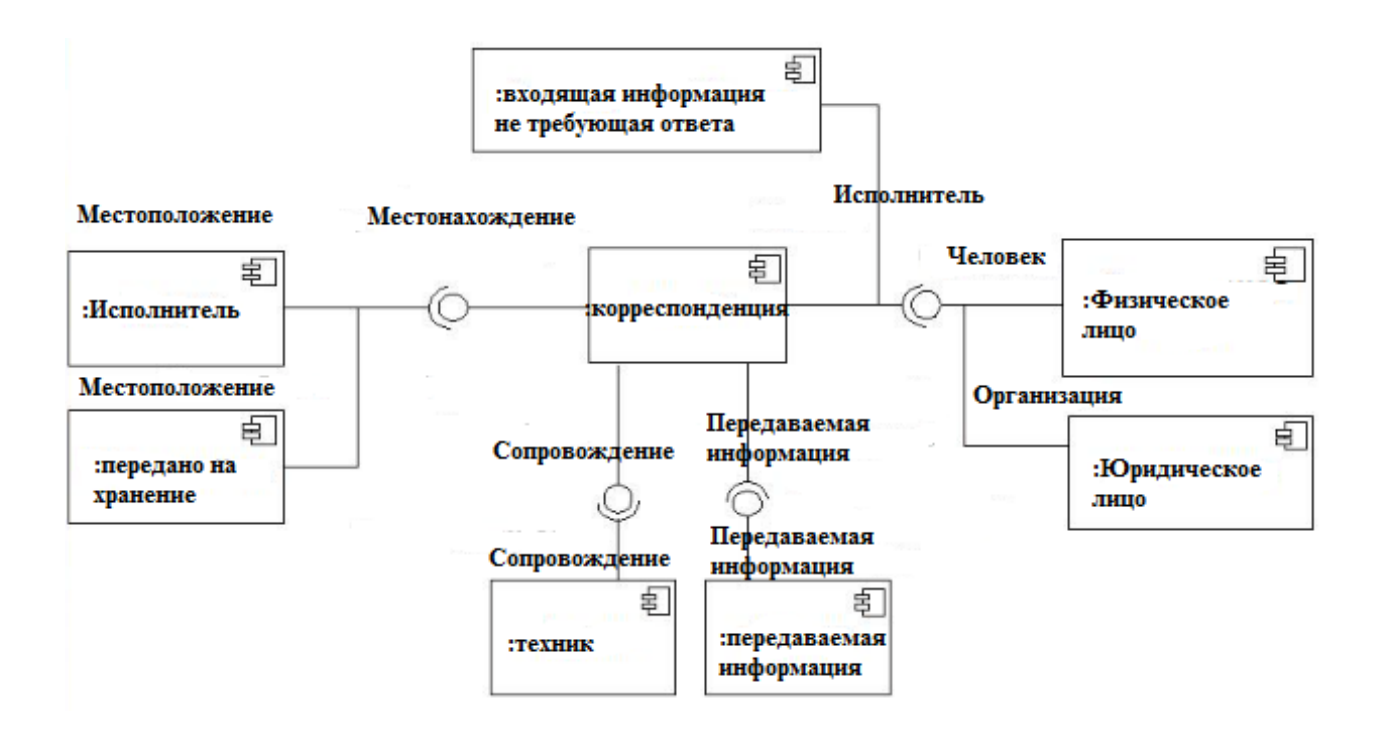

Рисунок 17 – Диаграмма компонентов

Таким образом собраны достаточное колличество данных необходимых для построения концептуальной модели информационной системы [8]. Ниже, на рисунке 18 показана данная модель.

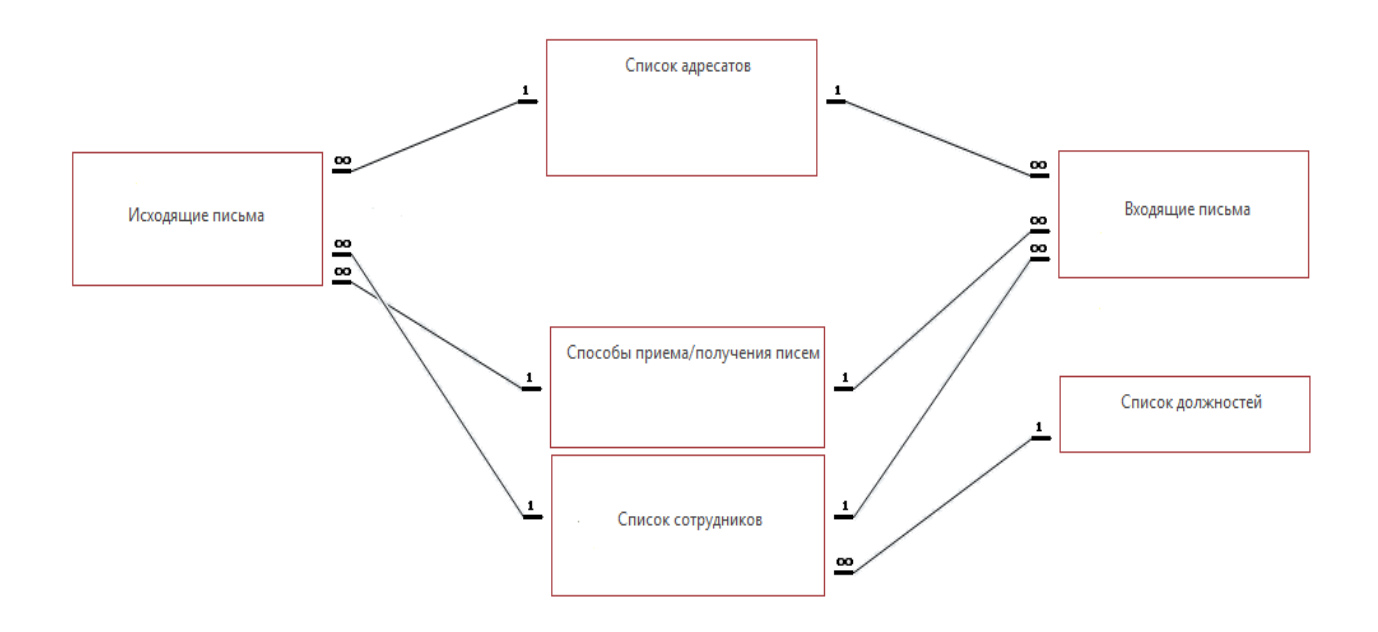

Рисунок 18 – Концептуальная модель

На этом построение концептуальной модели выполнено, далее следует перейти к выполнению логического моделирования [18].

### <span id="page-32-0"></span>**2.5 Построение логической модели данных**

Прежде чем выполнить создание логической модели данных, в нашем случае АИС «Учета электронной корреспонденции на предприятии социального обслуживания» необходимо определиться какая СУБД будет использоваться для разработки автоматизированной информационной системы [1]. Рассмотрев основные достоинства и недостатки существующих моделй данных (таблица 3) выбираем для разработки нашей АИС реляционную модель.

| Модель БД                    | Простота   | Универсаль<br>ность | Независимость<br>данных | Доступ к<br>данным                                  |
|------------------------------|------------|---------------------|-------------------------|-----------------------------------------------------|
| Реляционная<br>модель $[25]$ | да         | да                  | да                      | возможно<br>конструирование                         |
| Иерархическая<br>модель [28] | да         | Het                 | <b>HeT</b>              | только через<br>корневой<br>элемент                 |
| Сетевая<br>модель $[15]$     | <b>HeT</b> | да                  | Het                     | только через<br>значения<br>нескольких<br>отношений |

Таблица 3 – Достоинства и недостатки существующих моделй данных

В реляционных базах данных вся информация сведена в таблицы, записи в которых не повторяются, а первичным ключом обеспечивается уникальность набора полей и однозначность определяющих записей. В реляционной модели данных информация о предметной области представляется с помощью

взаимосвязанных таблиц, существенны и очевидны преимущества данной модели [22].

Для того, чтобы реализовать информационную систему в терминах выбранной СУБД – необходимо присвоить всем атрибутам сущностей определенные типы данных [21].

Создаем сущности с обязательным указанием атрибутов и типов данных, которые приведем в таблицах 4 – 9.

Таблица 4 – «Входящие письма»

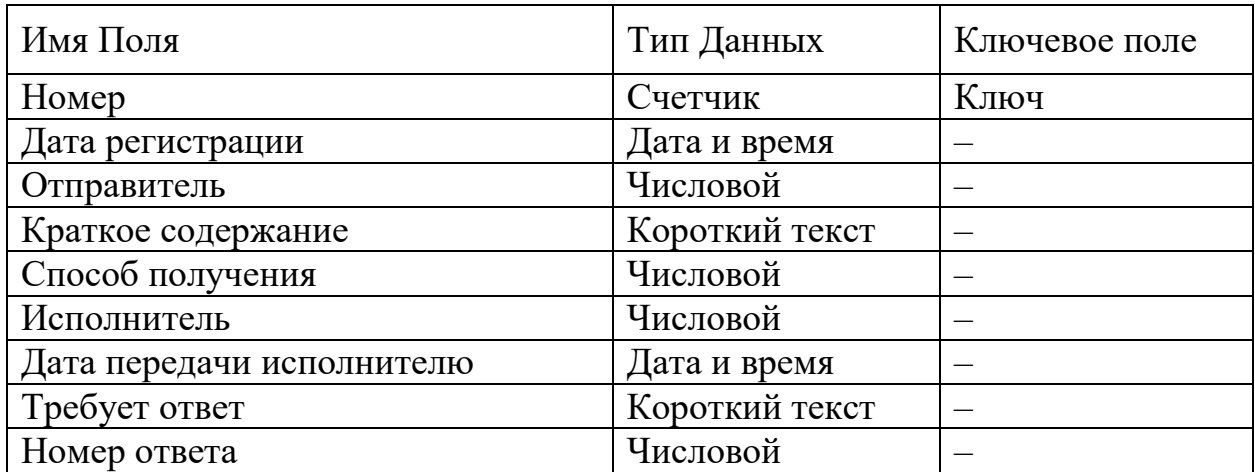

Таблица 5 – «Исходящие письма»

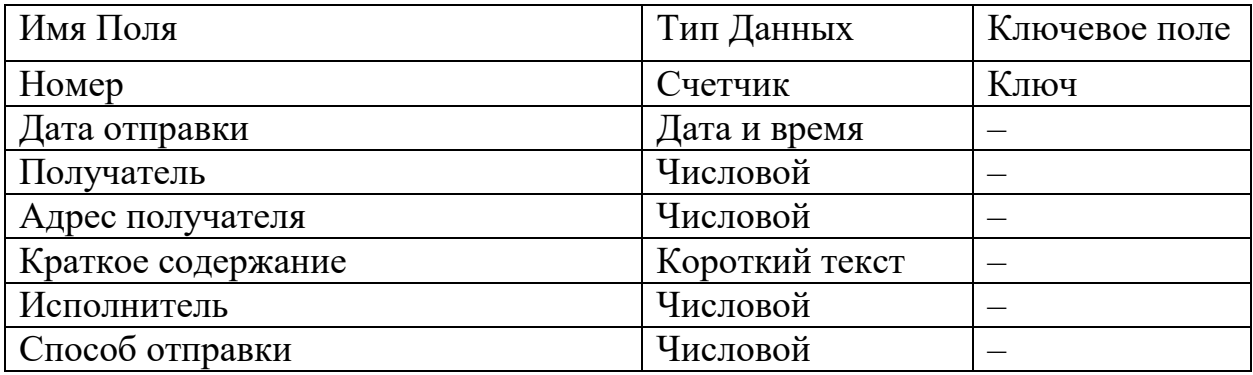

Таблица 6 – «Список адресатов»

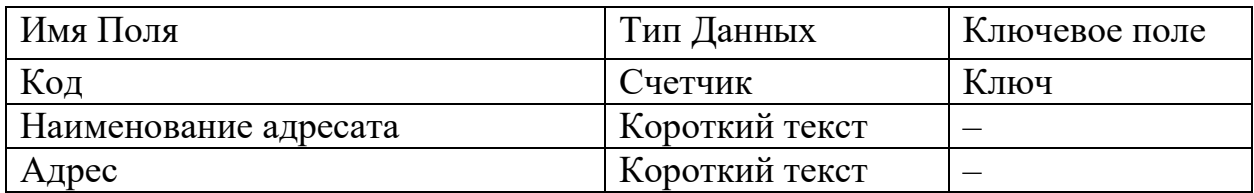

Таблица 7 – «Способ приема–отправки корреспонденции»

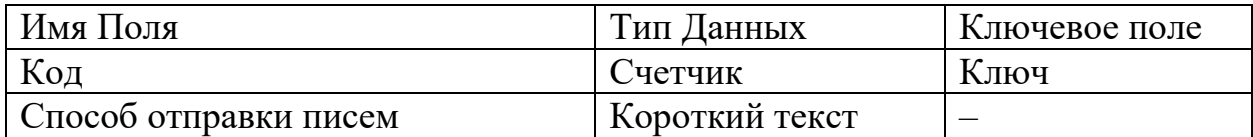

Таблица 8 – «Список сотрудников»

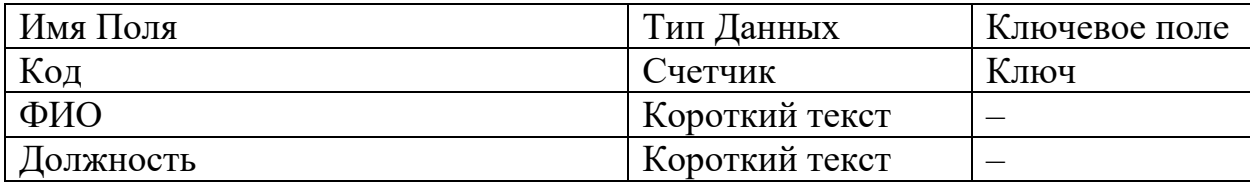

Таблица 9 – «Список должностей»

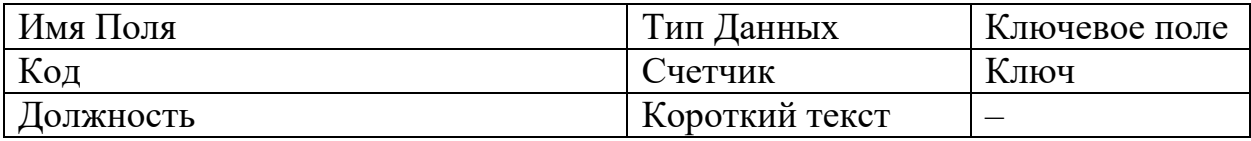

Таким образом АИС должна содержать шесть основных таблиц: «Входящие письма» и «Исходящие письма» (это основные таблицы, содержащая всю самую необходимую информацию) и следующие вспомогательные таблицы: «Список адресатов», «Способ приема–отправки корреспонденции», «Список сотрудников», «Список должностей».

Диаграммы «сущность–связь» предназначены для разработки моделей данных, с их помощью обеспечивается стандартный способ определения данных и отношений между ними [13].

«Список должностей» – «Список сотрудников» данная связь носит характер «один ко многим», так как один сотрудник имеет одну конкретную должность, но одну должность могут иметь несколько сотрудников.

«Список сотрудников» – «Входящие письма» данная связь носит характер «один ко многим», в связи с тем, что входящий документ передается на исполнение одному сотруднику, но у одного сотрудника может быть несколько входящих документов на исполнении.

«Способ приема/получения писем» – «Входящие письма» данная связь носит характер «один ко многим», так как входящий документ передается одним способом, но каждым способом предоставления может быть передано несколько входящих документов.

«Список адресатов» – «Входящие письма» данная связь носит характер «один ко многим», так как входящий документ направляется одним отправителем, но каждым отправитель может предоставить несколько входящих документов.

«Список сотрудников» – «Исходящие письма» данная связь носит характер «один ко многим», так как исходящий документ отправляется одним сотрудником, но одни сотрудник может отправить несколько документов.

«Способ приема/получения писем» – «Исходящие письма» данная связь носит характер «один ко многим», так как исходящий документ передается одним способом, но каждым способом предоставления может быть передано несколько исходящих документов.

«Список адресатов» – «Исходящие письма» данная связь носит характер «один ко многим», так как исходящий документ направляется одному адресату, но каждому адресату может быть направлено несколько исходящих документов.

Логическая модель данных со связями между таблицами показана на рисунке 19.

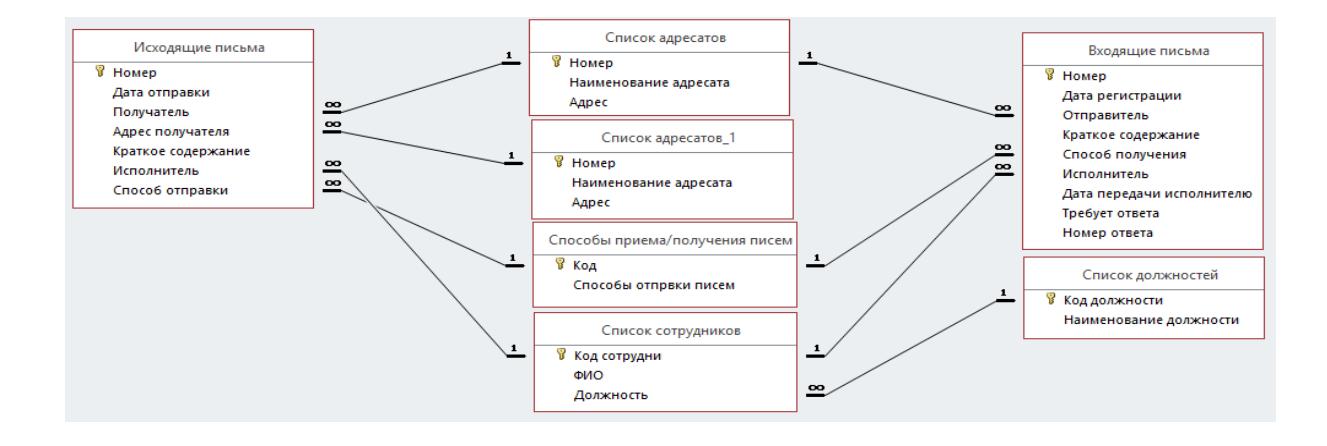

Рисунок 19 – Логическая модель данных со связями между таблицами.

Таким образом мы подошли к завершению разработки концептуально– логической модели АИС «Учета электронной корреспонденции на предприятии социального обслуживания».

Вывод по главе 2

Составлены схемы организации приема – отправки корреспонденции в Филиале используя унифицированный язык моделирования UML диаграмма вариантов использования и диаграмма последовательностей.

Были выделены основные сущности и отношения между ними, отображающие описание автоматизированной информационной системы. Произведено составление основных требований предявляемых к разрабатываемой системе в FURPS+ и построение концептуальной и логической моделей.

# <span id="page-37-0"></span>**Глава 3 Физическое моделирование АИС «Учета электронной корреспонденции на предприятии социального обслуживания»**

# <span id="page-37-1"></span>**3.1 Выбор программы и алгоритмы создания информационной системы**

В связи с тем, что в Филиале разрешено к применению в использовании лицензионное программное обеспечение только централизованной поставки или собственной разработки, а так же учитывая необходимость реализации поставленных задач и выполнения предявляемых к разрабатываемой автоматребований информационной системе требований было принято решение, об использовании в качестве средство разработки, уже используемый в Филиале программный продукт – Microsoft Access 2016, входящий в состав Microsoft Office 2016, который удовлетворяет всем функциональным требованиям. На этапе построения логической модели было определено, что для реализации автоматизированной информационной системы необходимо использовать реляционную базу, Access удовлетворяет данному требованию (таким образом будет обеспечена целостность за счет использования первичных и внешних ключей).

Кроме того Access легко пользоваться даже неспециалистам в ИТ– технологиях, он предназначенин для: хранения, полученных данных и имеет возможность их прдставления в удобном для пользователя виде, а так же формирования различных отчетов [15].

В Access можно создавать базы данных двумя способами: с использованием Мастера базы данных или самостоятельно. Кончно с помощью Мастера значительно уменьшаются временные затраты по созданию БД, но из–за ограничености его функционирования, не все можно реализовать [7].

С помощью Мастера (Wizard) долгие часы работы превращаются в несколько минут работы. Он задает наводящие вопросы с помощью которых

подбирается нужный стиль и формат создаваемого объекта, определяется его содержание, а затем автоматически происходит построение необходимого объекта [3].

С помощью Конструктора имеется возможность создания разных типов отчетов, запросов и форм. С помощью запросов можно не только подсчитывать итоги, но и добавлять и удалять данные в таблицах. В формах реализовано добавление диаграмм и даже рисунков [19].

Так же реализован режим предварительного просмотра, с помощью которого можно просматривать и анализировать предварительные данные [4].

Схема физической модели базы данных приведена на рисунке 20.

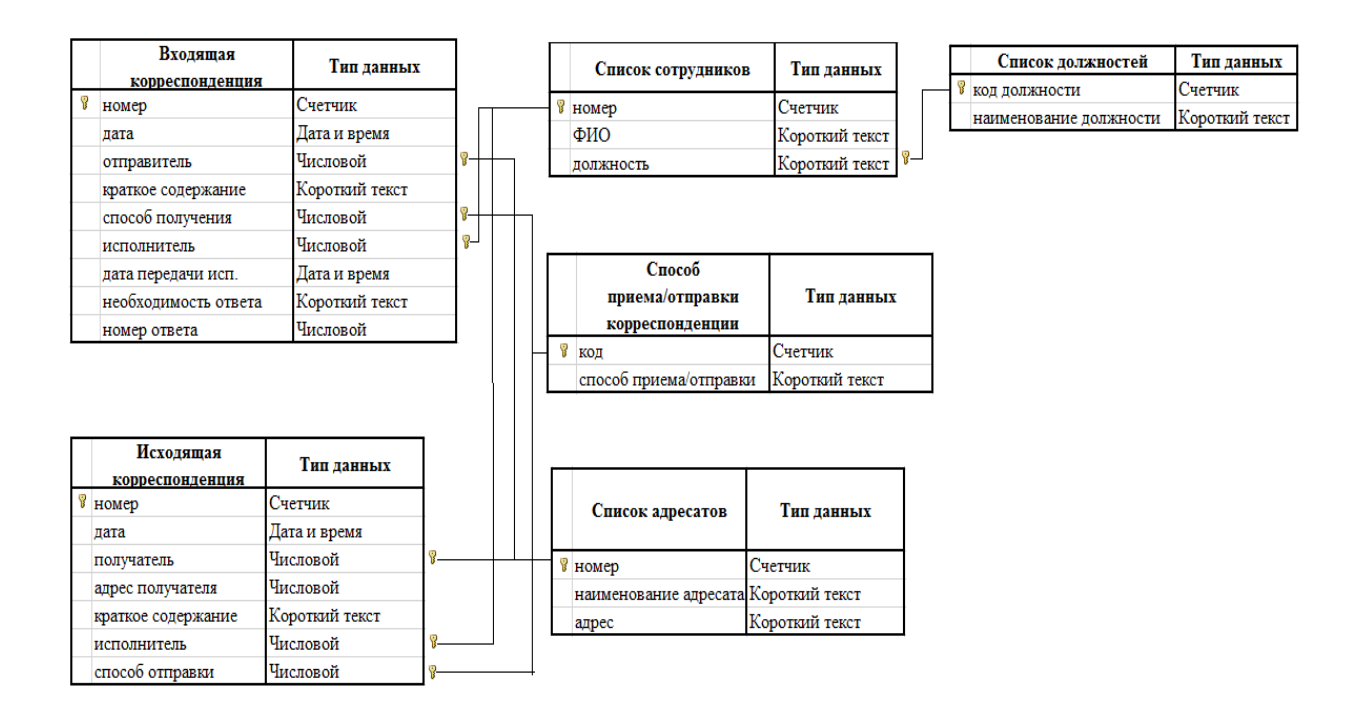

Рисунок 20 – Схема физической модели базы данных

Таким образом, Access отвечает всем необходимым требованиям различных пользователей в целом и в частности нашей разрабатываемой АИС «Учета электронной корреспонденции на предприятии социального обслуживания».

# <span id="page-39-0"></span>**3.2 Разработка АИС «Учета электронной корреспонденции на предприятии социального обслуживания»**

Запускаем программу СУБД Microsoft Access.

Для этого необходимо выполнить следующие действия: «Пуск» – «Все программы» – «Microsoft office» – «Microsoft Access 2016».

Откроется окно, которое представлено на рисунке 21.

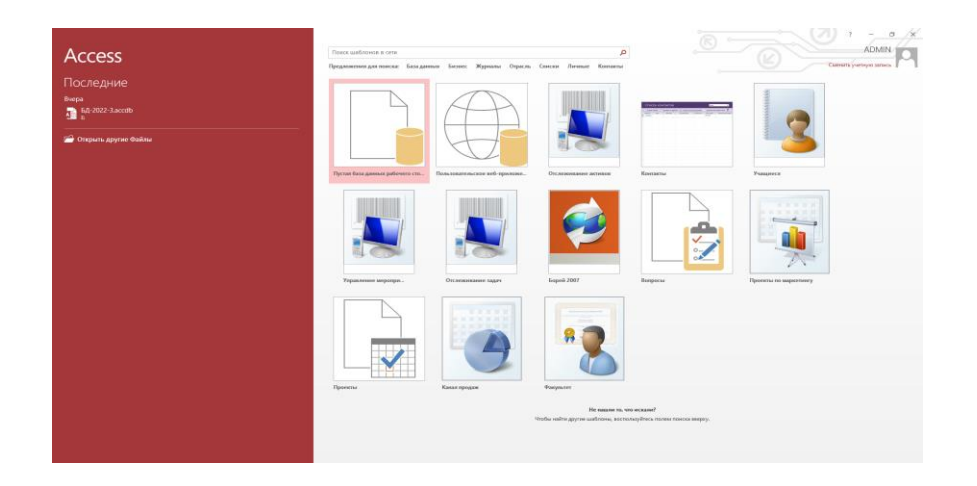

Рисунок 21 – Окно запуска Microsoft Access 2016

Выберем команду «Новая база данных».

Перед нами откроется окно следующего вида, которое представлено на рисунке 22.

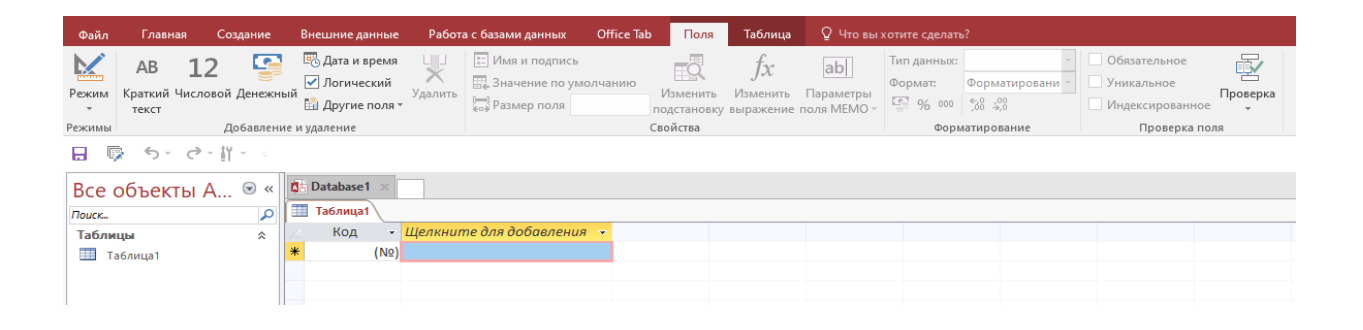

Рисунок 22 – Окно пустой базы Microsoft office Access 2016

Теперь создадим таблицу «Входящие письма».

Для этого переходим в режим Конструктор ( $\blacktriangleright$ ) и сохраняем данную таблицу под названием «Входящие письма».

Заполняем столбец «Имя поля» названиями нужных нам столбцов, а в столбце «Тип данных» выбираем с каким типом данных будет содержимое представлено на рисунке 23.

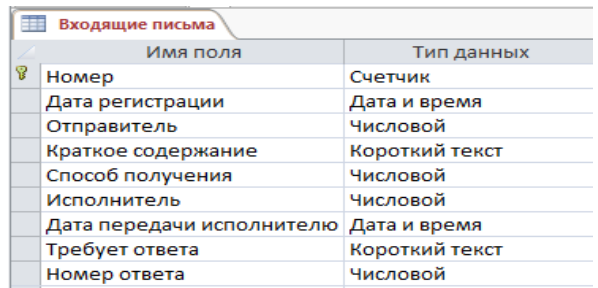

Рисунок 23 – Окно выбора формата данных

Сохраняем изменения  $(\Box)$ .

Этим же способом создаем таблицы «Исходящие письма», «Список адресатов», «Список адресатов», «Список сотрудников», «Способы приема/получения писем», это представлено на рисунке 24.

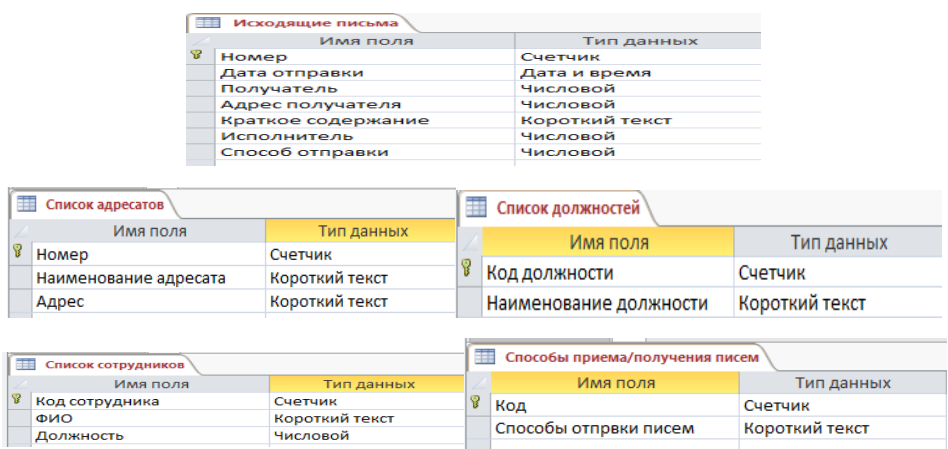

Рисунок 24 – Созданные таблицы

Далее в таблице «Входящие письма» для строки «Отправитель» выберем тип данных через «Мастер подстановки». Откроется окно следующего вида представлено на рисунке 25.

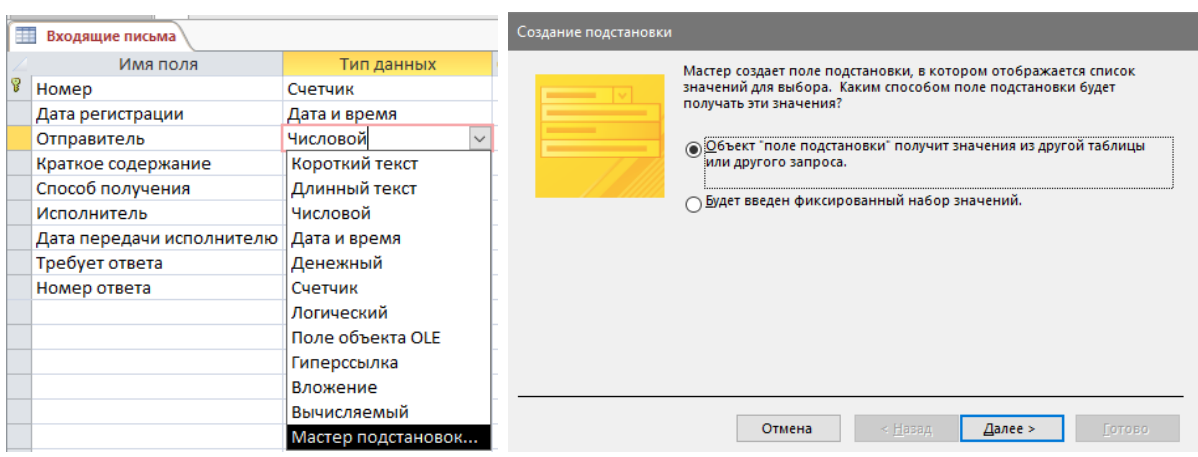

Рисунок 25 – Работа мастера подстановки

Нажимаем «Далее». Выбираем нужную таблицу или запрос, затем указываем из какого поля позже будут выбираться данные, это представлено на рисунке 26.

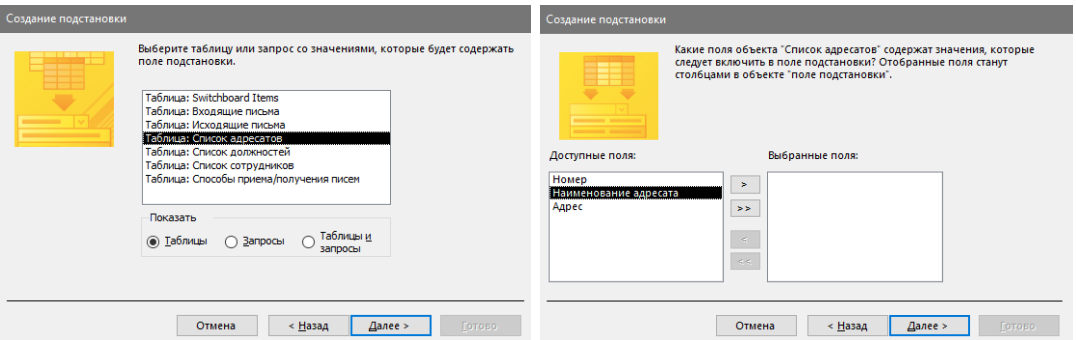

Рисунок 26 – Настройка выбора столбца

Далее можно задать ширину столбца, из которого будем выбирать данные, это представлено на рисунке 27.

| Создание подстановки                                                                                                    |        |                 |         |               |  |  |  |  |
|----------------------------------------------------------------------------------------------------|--------|-----------------|---------|---------------|--|--|--|--|
| Задайте ширину столбцов, которые содержит поле подстановки.                                                                |        |                 |         |               |  |  |  |  |
| Перетащите правую границу заголовка столбца на нужную ширину или дважды щелкните ее для<br>автоматического подбора ширины. |        |                 |         |               |  |  |  |  |
| √Скрыть ключевой стол6ец (рекомендуется)                                                                                   |        |                 |         |               |  |  |  |  |
| Наименование адр                                                                                                    |        |                 |         |               |  |  |  |  |
| КЦСОН г.Сорочин                                                                                                    |        |                 |         |               |  |  |  |  |
| ЦЗН г. Сорочинска                                                                                                    |        |                 |         |               |  |  |  |  |
| Судебные пристан                                                                                                    |        |                 |         |               |  |  |  |  |
| ПКУ ЦСПН                                                                                                    |        |                 |         |               |  |  |  |  |
| ЦСПН Промышлен                                                                                                    |        |                 |         |               |  |  |  |  |
|                                                                                                    |        |                 |         |               |  |  |  |  |
|                                                                                                    |        |                 |         |               |  |  |  |  |
|                                                                                                    |        |                 |         |               |  |  |  |  |
|                                                                                                    |        |                 |         |               |  |  |  |  |
|                                                                                                    | Отмена | < <u>Н</u> азад | Далее > | <b>Готово</b> |  |  |  |  |

Рисунок 27 – Окно создания подстановки

Нажимаем «готово».

Теперь после заполнения столбца «Отправитель» в таблице «Входящие письма» в столбце «Отправитель» можно будет выбрать данные из столбца «Наименование адресата», как представлено на рисунке 28. Однако внести какие–либо другие данные которые не находятся в столбце «Отправитель» не получится. Так же перед изменением данных в столбце «Отправитель» в

日 таблице «Входящие письма» рекомендуется сохранить данные (нажать на в верхнем левом углу или нажать на Ctrl+Shift).

| Входящие письма |                                   |                                               |     |
|-----------------|-----------------------------------|-----------------------------------------------|-----|
| Homep<br>٠      | Дата регистрации<br>$\mathcal{R}$ | Отправитель<br>▼                              |     |
| 1               | 18.04.2022                        | КЦСОН г. Сорочинска<br>$\checkmark$           | AK1 |
| $\overline{2}$  | 18.04.2022                        | КЦСОН г.Сорочинска<br>ЦЗН г.Сорочинска        | Зап |
| 3               | 19.04.2022                        | Судебные приставы Сорочинского ГО<br>ГКУ ЦСПН | Оте |
| 4               | 19.04.2022                        | ЦСПН Промышленого р-на                        | Οн  |

Рисунок 28 – Выбор отправителя в таблице Входящие письма

Далее для удобства установим в тех местах, где нужно вносить название отправителей мастер подстановок.

Для того чтобы облегчить работу с базой данных создадим небольшую сеть запросов.

Для этого откроем вкладку «Создание» и «Конструктор запросов».

Добавим в запрос нужную таблицу или запрос.

В этом запросе будет производится поиск записей в таблице Входящие письма на которые был дан ответ по столбцам «Требует ответа» и «Номер ответа».

Построим сам запрос, как представлено на рисунке 29.

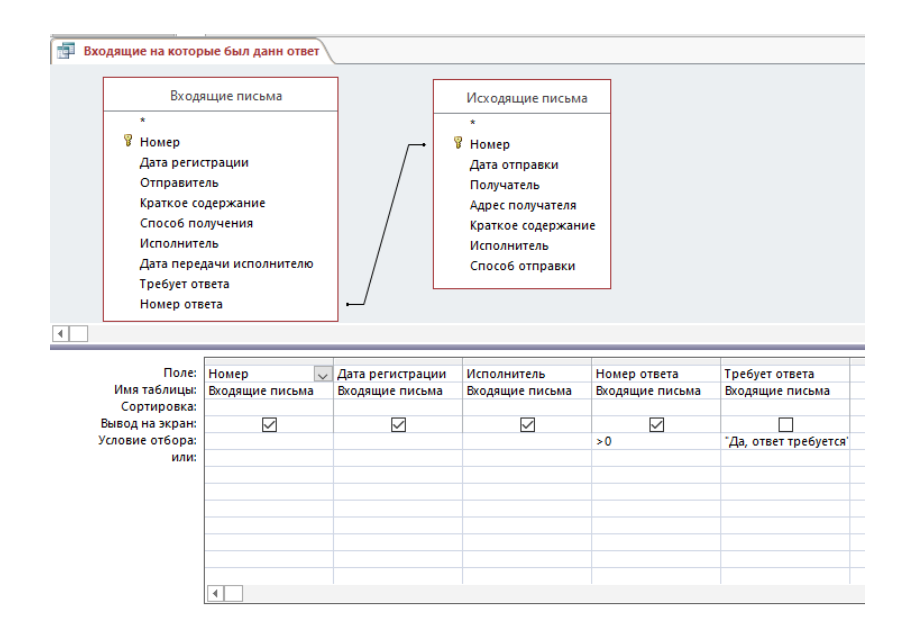

Рисунок 29 – Построение запроса

Сохраним запрос.

Данный запрос можно создать в «Режиме SQL»:

«SELECT [Входящие письма].Номер, [Входящие письма].[Дата регистрации], [Входящие письма].Исполнитель, [Входящие письма].[Номер ответа]

FROM [Исходящие письма] INNER JOIN [Входящие письма] ON [Исходящие письма].Номер = [Входящие письма].[Номер ответа]

WHERE ((([Входящие письма].[Номер ответа])>0) AND (([Входящие письма].[Требует ответа])=«Да, ответ требуется»));».

Теперь нам нужно создать запрос, в котором уже будет производится поиск записей в таблице Входящие письма на которые не был дан ответ по столбцам «Требует ответа» и «Номер ответа», как представлено на рисунке 30.

|                        |                                                   | <b>Входящие на которые не были данны ответы</b> |                  |                 |                                     |                 |                 |                         |                                    |  |
|------------------------|---------------------------------------------------|-------------------------------------------------|------------------|-----------------|-------------------------------------|-----------------|-----------------|-------------------------|------------------------------------|--|
|                        | $\star$                                           | Входящие письма                                 |                  |                 |                                     |                 |                 |                         |                                    |  |
|                        | <b>B</b> Homep<br>Дата регистрации<br>Отправитель |                                                 |                  |                 |                                     |                 |                 |                         |                                    |  |
|                        |                                                   |                                                 |                  |                 |                                     |                 |                 |                         |                                    |  |
|                        |                                                   |                                                 |                  |                 |                                     |                 |                 |                         |                                    |  |
|                        | Краткое содержание                                |                                                 |                  |                 |                                     |                 |                 |                         |                                    |  |
|                        | Способ получения                                  |                                                 |                  |                 |                                     |                 |                 |                         |                                    |  |
|                        | Исполнитель                                       |                                                 |                  |                 |                                     |                 |                 |                         |                                    |  |
|                        |                                                   | Дата передачи исполнителю                       |                  |                 |                                     |                 |                 |                         |                                    |  |
|                        | Требует ответа                                    |                                                 |                  |                 |                                     |                 |                 |                         |                                    |  |
|                        | Номер ответа                                      |                                                 |                  |                 |                                     |                 |                 |                         |                                    |  |
|                        |                                                   |                                                 |                  |                 |                                     |                 |                 |                         |                                    |  |
|                        |                                                   |                                                 |                  |                 |                                     |                 |                 |                         |                                    |  |
| $\left  \cdot \right $ |                                                   |                                                 |                  |                 |                                     |                 |                 |                         |                                    |  |
|                        |                                                   |                                                 |                  |                 |                                     |                 |                 |                         |                                    |  |
|                        | Поле:                                             | Номер                                           | Дата регистрации | Отправитель     | Краткое содержание Способ получения |                 | Исполнитель     | Требует ответа          | Номер ответа<br>$\vert \vee \vert$ |  |
|                        | Имя таблицы:                                      | Входящие письма                                 | Входящие письма  | Входящие письма | Входящие письма                     | Входящие письма | Входящие письма | Входящие письма         | Входящие письма                    |  |
| Групповая операция:    | Сортировка:                                       | Группировка                                     | Группировка      | Группировка     | Группировка                         | Группировка     | Группировка     | Группировка             | Условие                            |  |
|                        | Вывод на экран:                                   | ☑                                               | $\triangledown$  | ☑               | $\triangledown$                     | $\triangledown$ | $\triangledown$ | L                       | п                                  |  |
|                        | Условие отбора:                                   |                                                 |                  |                 |                                     |                 |                 | "Да, ответ требуется" 0 |                                    |  |
|                        | или:                                              |                                                 |                  |                 |                                     |                 |                 |                         |                                    |  |
|                        |                                                   |                                                 |                  |                 |                                     |                 |                 |                         |                                    |  |
|                        |                                                   |                                                 |                  |                 |                                     |                 |                 |                         |                                    |  |
|                        |                                                   |                                                 |                  |                 |                                     |                 |                 |                         |                                    |  |
|                        |                                                   |                                                 |                  |                 |                                     |                 |                 |                         |                                    |  |
|                        |                                                   | мI                                              |                  |                 |                                     |                 |                 |                         |                                    |  |

Рисунок 30 – Создание запроса на суммирование кол–ва картриджей

В «Режиме SQL» этот запрос выглядит следующим образом:

«SELECT [Входящие письма].Номер, [Входящие письма].[Дата регистрации], [Входящие письма].Отправитель, [Входящие письма].[Краткое содержание], [Входящие письма].[Способ получения], [Входящие письма].Исполнитель

FROM [Входящие письма]

WHERE ((([Входящие письма].[Номер ответа])=0))

GROUP BY [Входящие письма].Номер, [Входящие письма].[Дата регистрации], [Входящие письма].Отправитель, [Входящие письма].[Краткое содержание], [Входящие письма].[Способ получения], [Входящие письма].Исполнитель, [Входящие письма].[Требует ответа]

HAVING ((([Входящие письма].[Требует ответа])=«Да, ответ

требуется»));».

Создадим запросы для поиска записей в таблице «Входящие письма» по дате получения входящего письма как представлено на рисунке 31.

|                | Поиск по дате регистрации входящего         |                      |  |                           |                 |                                |                 |                                    |                 |  |
|----------------|---------------------------------------------|----------------------|--|---------------------------|-----------------|--------------------------------|-----------------|------------------------------------|-----------------|--|
|                |                                             | Входящие письма      |  |                           |                 |                                |                 |                                    |                 |  |
|                | $\star$                                     |                      |  |                           |                 |                                |                 |                                    |                 |  |
|                |                                             |                      |  |                           |                 |                                |                 |                                    |                 |  |
|                | <b>B</b> Homep                              |                      |  |                           |                 |                                |                 |                                    |                 |  |
|                | Дата регистрации                            |                      |  |                           |                 |                                |                 |                                    |                 |  |
|                | Отправитель<br>Краткое содержание           |                      |  |                           |                 |                                |                 |                                    |                 |  |
|                | Способ получения                            |                      |  |                           |                 |                                |                 |                                    |                 |  |
|                | Исполнитель                                 |                      |  |                           |                 |                                |                 |                                    |                 |  |
|                |                                             |                      |  |                           |                 |                                |                 |                                    |                 |  |
|                | Дата передачи исполнителю<br>Требует ответа |                      |  |                           |                 |                                |                 |                                    |                 |  |
|                | Номер ответа                                |                      |  |                           |                 |                                |                 |                                    |                 |  |
| $\overline{4}$ |                                             |                      |  |                           |                 |                                |                 |                                    |                 |  |
|                |                                             |                      |  |                           |                 |                                |                 |                                    |                 |  |
|                |                                             | Поле: Номер          |  | <b>V</b> Дата регистрации | Отправитель     | Краткое содержание Исполнитель |                 | Дата передачи испо. Требует ответа |                 |  |
|                | Имя таблицы:                                | Входящие письма      |  | Входящие письма           | Входящие письма | Входящие письма                | Входящие письма | Входящие письма                    | Входящие письма |  |
|                | Сортировка:                                 | по возрастанию       |  |                           |                 |                                |                 |                                    |                 |  |
|                | Вывод на экран:<br>Условие отбора:          | $\triangledown$      |  | ☑                         | ☑               | $\triangledown$                | ☑               | ☑                                  | $\triangledown$ |  |
|                | или:                                        |                      |  | [Введите дату регист]     |                 |                                |                 |                                    |                 |  |
|                |                                             |                      |  |                           |                 |                                |                 |                                    |                 |  |
|                |                                             |                      |  |                           |                 |                                |                 |                                    |                 |  |
|                |                                             |                      |  |                           |                 |                                |                 |                                    |                 |  |
|                |                                             |                      |  |                           |                 |                                |                 |                                    |                 |  |
|                |                                             |                      |  |                           |                 |                                |                 |                                    |                 |  |
|                |                                             |                      |  |                           |                 |                                |                 |                                    |                 |  |
|                |                                             | $\blacktriangleleft$ |  |                           |                 |                                |                 |                                    |                 |  |

Рисунок 31 – Запрос на поиск по дате получения входящего письма

В «Режиме SQL» этот запрос выглядит следующим образом:

«SELECT [Входящие письма].Номер, [Входящие письма].[Дата регистрации], [Входящие письма].Отправитель, [Входящие письма].[Краткое содержание], [Входящие письма].Исполнитель, [Входящие письма].[Дата передачи исполнителю], [Входящие письма].[Требует ответа]

FROM [Входящие письма]

WHERE ((([Входящие письма].[Дата регистрации])=[Введите дату регистрации входящего]))

ORDER BY [Входящие письма].Номер;»

Аналогичным образом создаем запросы «Поиск по дате регистрации исходящего», «Поиск по краткому содержанию входящего», «Поиск по отправителю входящего», «Поиск по получателю исходящего», «Поиск по регистрационному номеру входящего», «Поиск по регистрационному номеру исходящего» рисунок 32.

#### $\overline{\mathbf{z}}$  $\blacksquare$  $\overline{\mathbb{R}}$  $\blacksquare$  $\boxtimes$  $\boxed{\qquad}$  The art x patient code  $\boxtimes$  $\boxdot$  $\boxtimes$  $\hfill \square$ .<br>Tata ni  $\triangleright$  $\triangleright$  $\overline{\mathbb{R}}$ R  $\overline{M}$  $\overline{a}$  $\boxtimes$  $\boxtimes$  $\boxtimes$ ø  $\overline{z}$  $\hbox{${\scriptstyle\square}$}$  $\boxtimes$  $\boxtimes$  $\overline{\mathbb{Z}}$  $\boxtimes$  $\boxtimes$  $\boxtimes$  $\overline{\mathbf{z}}$  $\boxtimes$  $\boxtimes$  $\boxtimes$  $\triangleright$  $\boxtimes$

## В «Режиме SQL» данные запросы приведены в Приложении А.

Рисунок 32 – Запросы

Создадим запрос, который будет производить подсчет входящих писем пришедших по каждому способу приема писем (рисунок 33).

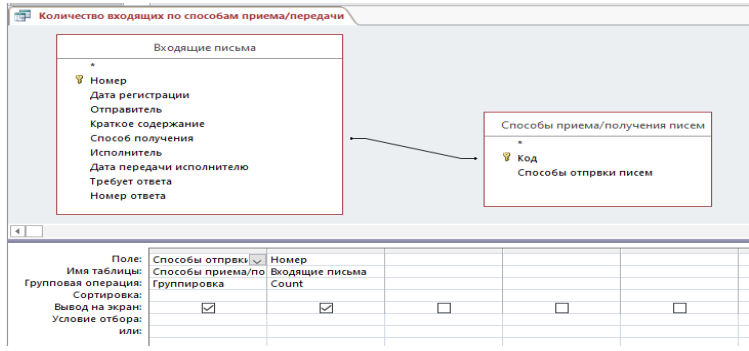

Рисунок 33 – Запрос для подсчета входящих писем пришедших по каждому способу приема писем

В «Режиме SQL» этот запрос выглядит следующим образом:

«SELECT [Способы приема/получения писем].[Способы отправки писем], Count([Входящие письма].Номер) AS [Count–Номер]

FROM [Способы приема/получения писем] INNER JOIN [Входящие письма] ON [Способы приема/получения писем].Код = [Входящие письма].[Способ получения]

GROUP BY [Способы приема/получения писем].[Способы отправки писем];»

По аналогии создаем запрос, который будет производить подсчет исходящих писем по каждому способу отправки писем показан на рисунке 34.

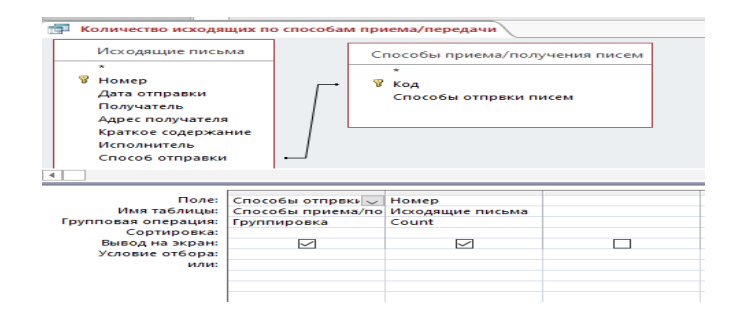

Рисунок 34 – Запрос для подсчета исходящих писем по каждому способу отправки

В «Режиме SQL» этот запрос выглядит следующим образом:

SELECT [Способы приема/получения писем].[Способы отправки писем], Count([Исходящие письма].Номер) AS [Count–Номер]

FROM [Способы приема/получения писем] INNER JOIN [Исходящие письма] ON [Способы приема/получения писем].Код = [Исходящие письма].[Способ отправки]

GROUP BY [Способы приема/получения писем].[Способы отправки писем];

Теперь на основании запроса «Количество входящих по способам приема/передачи» создаем отчет «Отчет по количеству входящих писем» результат его выполнения показан на рисунке 35.

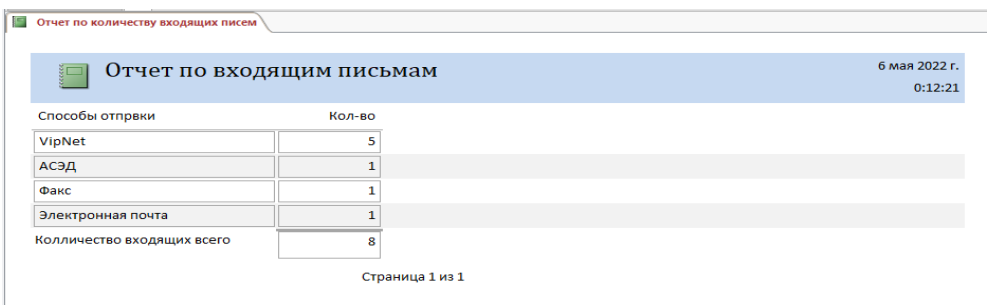

Рисунок 35 – Отчет по количеству входящих писем

По аналогии создаем отчет «Отчет по количеству исходящих писем» (рисунок 36).

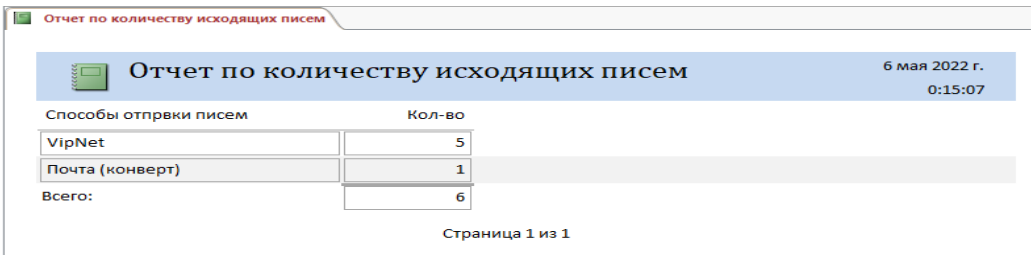

Рисунок 36 – Отчет по количеству исходящих писем

На основании запроса «Входящие на которые был дан ответ» создаем отчет «Входящие на которые был дан ответ» результат его выполнения показан на рисунке 37.

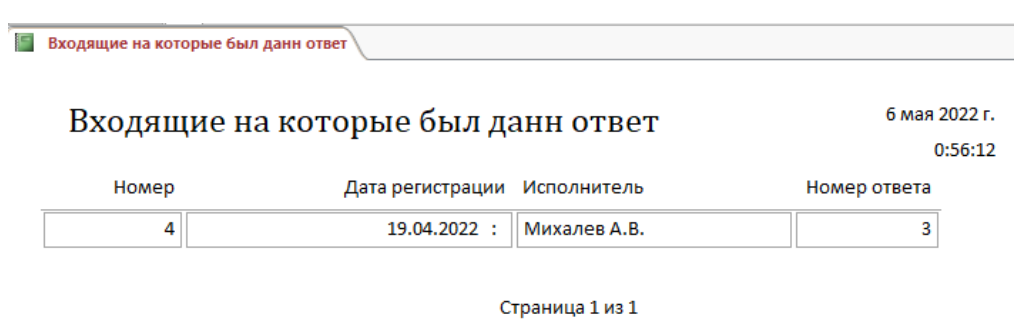

Рисунок 37 – Входящие на которые был дан ответ

По аналогии создаем отчет «Входящие документы на которые не были даны ответы» (рисунок 38).

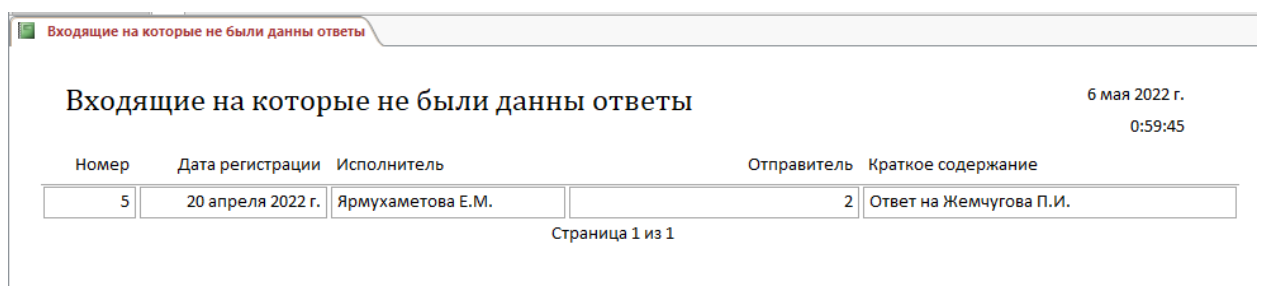

Рисунок 38 – Входящие документы на которые не были даны ответы

Переходим к созданию формы на основе таблицы «Входящие письма». В саму форму добавляем кнопки для удобства пользователя (рисунок 39).

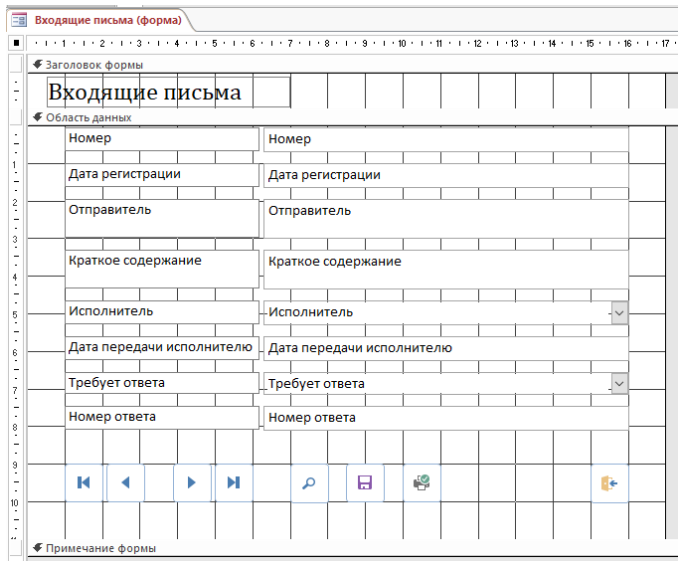

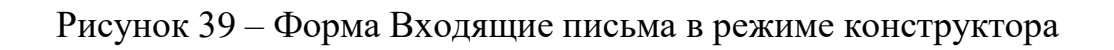

По аналогии создаем форму «Исходящие письма» (рисунок 40).

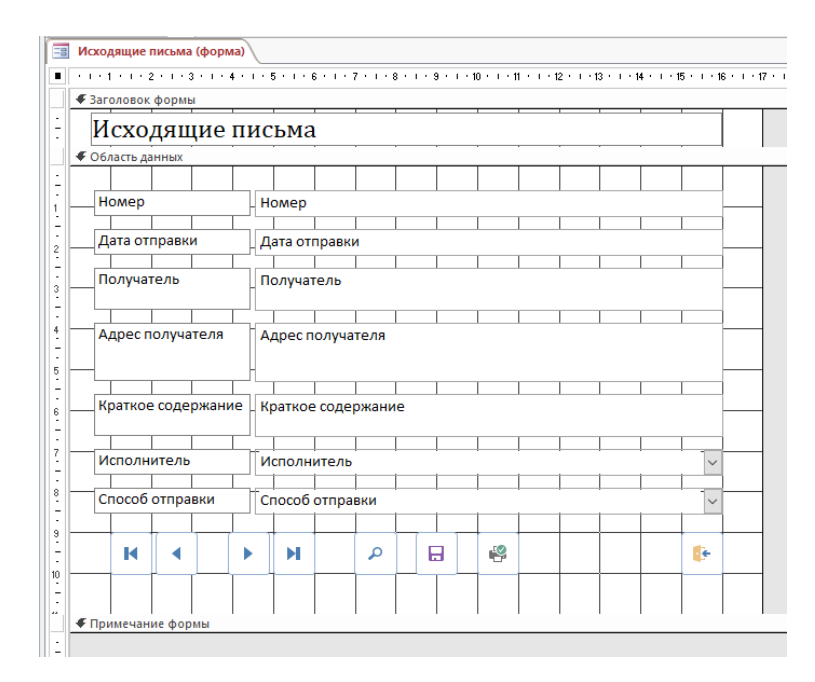

Рисунок 40 – Форма Исходящие письма в режиме конструктора

Необходимо создать макросы для открытия таблиц и запросов. Нажмем на кнопку создать макрос ( ). Выберем какое действие будет выполнять макрос и с какой таблицы и запроса будут выбираться данные. В поле макрокоманда выбираем что будет делать макрос, а в поле Аргументы пишем с чем делать заданный макрос, как представлено на рисунке 41.

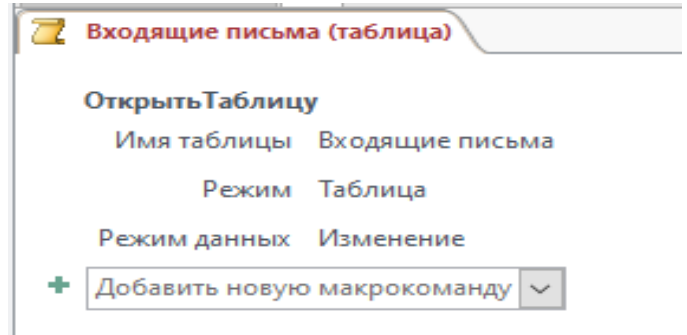

Рисунок 41 – Создание макроса

Аналогичным образом создаем остальные макросы.

Далее перейдем к заключительной части создания базы данных создание главной кнопочной формы для этого нажимаем на кнопку «диспетчер кнопочной формы» [10]. Диспетчер сообщит, что не нашел кнопочную форму поэтому выходит сообщение, показанное на рисунке 42 с вопросом о её создании.

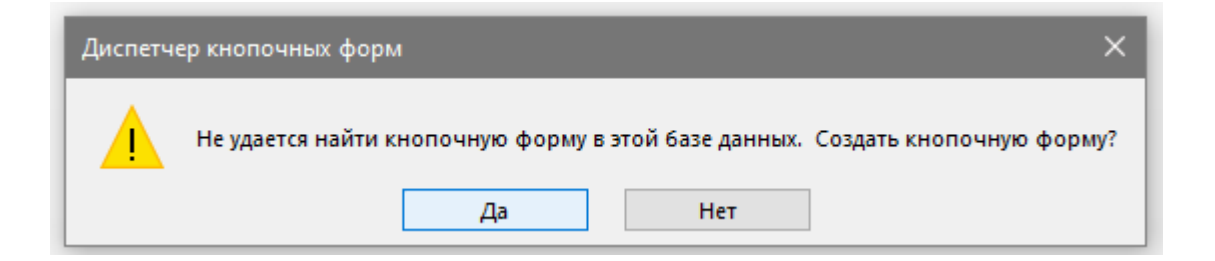

Рисунок 42 – Сообщение диспетчера кнопочных форм

После этого откроется окно, которое представлено на рисунке 43.

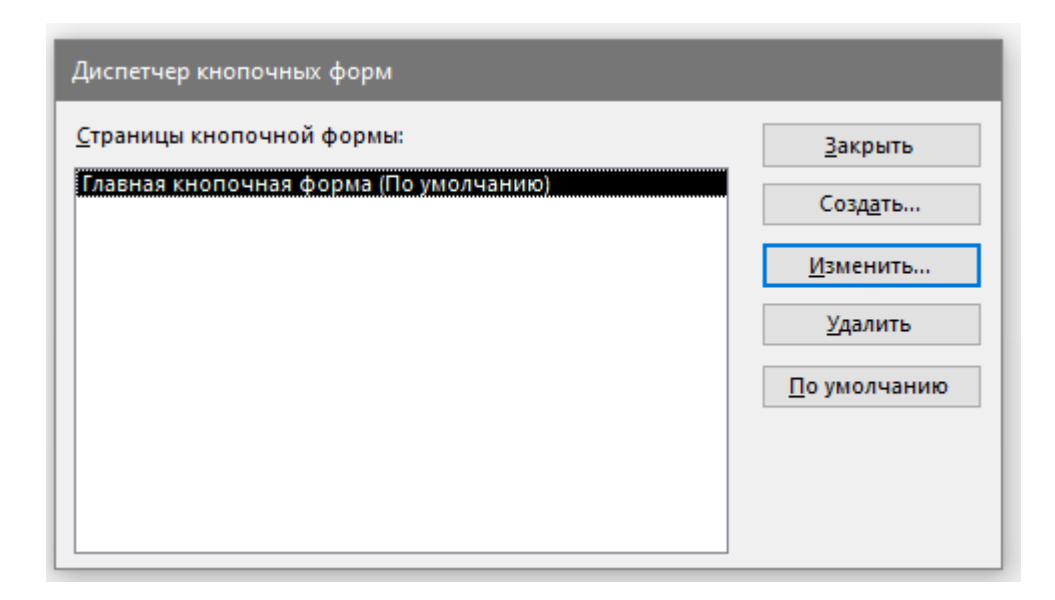

Рисунок 43 – Окно диспетчера кнопочных форм

Нажимаем на кнопку создать и выбираем «Главная кнопочная форма», как представлено на рисунке 44.

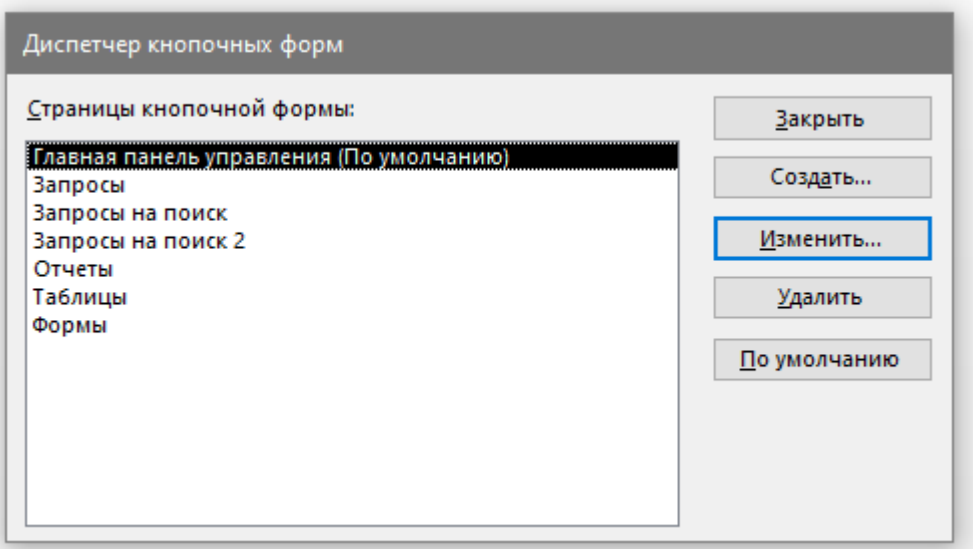

Рисунок 44 – Окно диспетчера кнопочных форм с созданными страницами

Переходим к странице «главная кнопочная форма» и создаем, как представлено на рисунке 45 переходы, которые будут на ней.

![](_page_53_Picture_43.jpeg)

Рисунок 45 – Окно диспетчера кнопочных форм

Аналогичным образом производим измения других страниц кнопочной формы. Затем необходимо закрыть диспетчер кнопочных форм и открыть кнопочную форму в режиме конструктора и слегка изменяем её, как представлено на рисунке 46.

![](_page_53_Picture_44.jpeg)

Рисунок 46 – Кнопочная форма в режиме конструктора

После того как внесли все изменения база данных готова, это представлено на рисунке 47.

![](_page_54_Picture_0.jpeg)

Рисунок 47 – Кнопочная форма базы данных

Таким образом мы выполнили физическое моделирование АИС «Учета электронной корреспонденции на предприятии социального обслуживания».

### <span id="page-54-0"></span>**3.3Тестирование автоматизированной информационной системы**

Тестирование является очень важным этапом разработки программного продкета. С его помощью выявляются ошибки допущенные на предидущих этапах разработки, а так же производится доработка по пожеланиям заказчика [16].

Для успешного проведения тестирования необходимо:

– подготовить исходные данные и результаты, которые должны получится в итоге;

– тестировать программный продукт необходимо и с некорректными данными;

– тестирование рекомендуется проводить комиссией, а не одним специалистом [20].

Специально созданой комисией [30] в Филиале было проведено тестирование разработанной АИС «Учета электронной корреспонденции на

предприятии социального обслуживания», созданной в Microsoft Access 2016. Результаты представлены ниже.

На рисунках 48–50 показано, что если в форме «Входящие письма» добавим данные о новом письме и в строке требуется ответ, поставим значение «Да, ответ требуется», то в отчете «Входящие на которые не были даны ответы» появится новая запись.

![](_page_55_Picture_48.jpeg)

Рисунок 48 – Таблица «Входящие письма» до добавления данных

![](_page_55_Picture_49.jpeg)

Рисунок 49 – Процесс добавления записи в таблицу «Входящие письма» через «Формы»

![](_page_56_Picture_43.jpeg)

Рисунок 50 – Таблица «Входящие письма» после добавления данных

Аналогичным образом были проверены остальные таблицы, запросы, формы и отчеты замечания по их работоспособности отсутствовали. На рисунках 51– 52 показан результат отчетов «Входящие на которые не были даны ответы» и «Входящие на которые были даны ответы», при выполнения поиска соответствующей входящей корреспонденции вручную, результаты совпали, что подтверждает правильность формирования данных отчетов.

![](_page_56_Picture_44.jpeg)

Рисунок 51 – Отчет «Входящие на которые не были даны ответы»

![](_page_57_Picture_86.jpeg)

### Входящие на которые был данн ответ

![](_page_57_Figure_2.jpeg)

![](_page_57_Picture_87.jpeg)

Страница 1 из 1

Рисунок 52 – Отчет «Входящие на которые были даны ответы»

Кроме того были протестированы отчёты по формированию количества входящих документов, количества ответов на входящие документы и количества исходящей корреспонденции с разбивкой по способу получения – отправки писем и реализация наглядной возможности распечатывания данных

42 средствами их вывода на печать (т.е. с помощью кнопки  $\boxed{\phantom{a}}$ ).

Результаты выполнения данных отчетов показаны на рисунках 53 – 55.

![](_page_57_Picture_9.jpeg)

### Отчет по входящим письмам

![](_page_57_Picture_88.jpeg)

Страница 1 из 1

Рисунок 53 – Отчет «количество входящих по способам приема/передачи»

Отчет количества входящих на которые Ľ был дан ответ

![](_page_58_Picture_56.jpeg)

Страница 1 из 1

Рисунок 54 – Отчет «количество входящих на которые был дан ответ»

![](_page_58_Picture_4.jpeg)

## Отчет по количеству исходящих писем

![](_page_58_Picture_57.jpeg)

Страница 1 из 1

Рисунок 55 – Отчет «количество исходящих по способам приема/передачи»

При составлении данных отчетов вручную были получины такие же результаты.

Таким образом «Автоматизированная информационная система учета электронной корреспонденции на предприятии социального обслуживания» полностью работоспособна, удовлетворяет всем предъявляемым требованиям пользователя и 5 мая 2022 года внедрена в эксплуатацию в Филиале ГКУ «Центр социальной поддержки населения» в г.Сорочинске (приложение Б).

В дальнейшем планируется сетевое использование информационной системы с добавлением еще одного пользователя.

Вывод по главе 3

Выбрана программа и алгоритм создания информационной системы – Microsoft Access 2016.

Разработана автоматизированная информационная система «Учета электронной корреспонденции на предприятии социального обслуживания» и внедрена в эксплуатацию в Филиале ГКУ «Центр социальной поддержки населения» в г.Сорочинске (акт ввода в эксплуатацию [9] приведен в приложении Б).

Выполнено тестирование автоматизированной информационной системы.

### **Заключение**

<span id="page-60-0"></span>В ходе выполнения данной работы мной была изучена и описана сфера деятельности и структура ГКУ «Центр социальной поддержки населения» (далее – Организация) и Филиала ГКУ «Центр социальной поддержки населения» в г. Сорочинске (далее – Филиал). Дана характеристика Филиала и описаны основные обязанности техника Филиала. Так же были составлены схемы организационной структуры Организации и заменяемости техника Филиала другими сотрудниками, согласно выполняемым обязанностям.

Были изучены информационные системы (программные средства) используемые в Филиале, описано их предназначение, достоинства и недостатки.

Мной дано обоснование необходимости разработки «Автоматизированной информационной системы учета электронной корреспонденции на предприятии социального обслуживании». Были сформулированы цели, поставлены и достигнуты задачи проектирования, а так же требования к автоматизированной информационной системе. Произведен выбор и дано обоснование методов проектирования автоматизированной информационной системы.

Были составлены схемы организации приема – отправки корреспонденции в Филиале (диаграмма вариантов использования и диаграмма последовательностей): «как есть» с использованием UML и нотации EPC; контекстной модели «как должно быть».

Так же было произведено построение концептуальной и логической моделей информационной системы. Разработана «Автоматизированная информационная система учета электронной корреспонденции на предприятии социального обслуживания», специально созданной комиссией произведено тестирование информационной системы и она внедрена в эксплуатацию в Филиале ГКУ «Центр социальной поддержки населения» в г. Сорочинске.

### **Список используемой литературы и используемых источников**

1. Абрамов Г.В., Медведкова И.Е., Коробова Л.А. Проектирование информационных систем. М.: ВГУИТ, 2017. 172с.

2. Автоматизированные информационные технологии в экономике/ Под ред. Г.А. Титоренко. – М.: ЮНИТИ, 2011. 254с.

3. Агальцов В.П. Базы данных: Учебное пособие. –М. Мир, 2012.198с.

4. Блиновская Я.Ю. Введение в информационные системы: Учебное пособие – М.: Форум, НИЦ ИНФРА–М, 2017. 112c.

5. Варзунов А.В. Анализ и управление бизнес–процессами: Учебное пособие/ А.В. Варзунов, Е.К. Торосян, Л.П. Сажнева. – Санкт–Петербург: Университет ИТМО, 2016. 114с.

6. Варфоломеева А.О. Информационные системы предприятия: Учебное пособие/ А.О. Варфоломеева, А.В. Коряковский, В.П. Романов. –М.: НИЦИНФРА –М,2013. 283c.

7. Голицына О.Л. Системы управления базами данных: учеб. пособие/ О.Л. Голицына, Т.Л. Партыка, И.И. Попов. – Гриф МО.– М.: ФОРУМ – ИНФРА–М, 2016. 431с.

8. ГОСТ 34.320–96. Информационная технология. Система стандартов по базам данных. Концепции и терминология для концептуальной схемы и информационной базы.

9. ГОСТ 34.601–90. Информационная технология. Комплекс стандартов на автоматизированные системы.

10. Долженко А.И. Технологии командной разработки программного обеспечения информационных систем [Электронный ресурс]/ А.И. Долженко. – Электрон. текстовые данные. – М.: Интернет–Университет

Информационных Технологий (ИНТУИТ), 2016. 300c.

11. Елиферов В.Г. Бизнес–процессы: Регламентация и управление: Учебник / В.Г. Елиферов. – М.: НИЦ ИНФРА–М, 2017. 319c.

12. Емельянова Н.З. Проектирование информационных систем: учебное пособие / Н.З. Емельянова, Т.Л. Партыка, И.И. Попов. – М.: Форум, 2014. 432с.

13. Заботина Н.Н. Проектирование информационных систем – М.: ДРОФА, 2013. 336с.

14. Захаренко Е. Р., Фролов А. В. Организация документооборота/ Научные открытия 2016. XII Международная научно–практическая. 2016. 433с.

15. Карпова И.П. Базы данных: курс лекций и материалы для практ. занятий: учебное пособие для студентов техн. фак. / И. П. Карпова. – СПб.: Питер, 2016. 240с.

16. Коннoлли Т.В. Базы данных. Проектирование, реализация и сопровождение. Теория и практика/ Т.Коннолли. – М.: Вильямс И.Д., 2017. 1440c.

17. Котляров В.П. Основы тестирования программного обеспечения [Электронный ресурс] / В.П. Котляров. – Электрон. текстовые данные. – М.: Интернет–Университет Информационных Технологий (ИНТУИТ), 2016. 334 c. Режим доступа:<http://www.iprbookshop.ru/62820.html>

18. Кошепелев В.Е. Базы данных: Эффективное использование/ В.Е. Кошепелев.–М.: Бином–Пресс, 2017. 592c.

19. Мартынова В.П. Базы данных. Распределенные и удаленные БД.: Учебник/В.П. Мартынова. – М.: ИД ФОРУМ, НИЦ ИНФРА–М, – 2013. 272c.

20. Михеев А.Г. Процессное управление на свободном программном обеспечении [Электронный ресурс]/ А.Г. Михеев. – Электрон. текстовые данные. –М.: Интернет–Университет Информационных Технологий (ИНТУИТ), 2016. 230c. Режим доступа:<http://www.iprbookshop.ru/39562.html>

21. Пирогов В. Информационные системы и базы данных: организация и проектирование. СПб.: БХВ, 2015. 341с.

Режим доступа:<http://www.iprbookshop.ru/34456.html>

Режим доступа:<http://www.iprbookshop.ru/39569.html>

22. Реинжиниринг бизнес–процессов: учебное пособие / А. О. Блинов [и др.]; под ред. А. О. Блинова. – Москва: ЮНИТИ–ДАНА, 2016. 340c.

23. Романов А.А. Конструирование программного обеспечения: учебное пособие / А. А. Романов. – Ульяновск: УлГТУ, 2016. 126с.

24. Рудикова Л.В. Базы данных. Разработка приложений. СПб.: БХВ– Петербург, 2012. 496с.

25. Рудинский И.Д. Технология проектирования автоматизированных систем обработки информации и управления: учеб. пособие / И. Д. Рудинский. – М.: Горячая линия – Телеком, 2016. 304с.

26. Сорокин А.А. Реинжиниринг бизнес–процессов [Электронный ресурс]: учебное пособие / А.А. Сорокин, А.Ю. Орлова. – Электрон. текстовые данные. – Ставрополь: Северо–Кавказский федеральный университет, 2014. 212c. Режим доступа:<http://www.iprbookshop.ru/63003.html>

27. Стасышин Д. Проектирование информационных систем и баз данных. СПб.: Питер, 2017. 453 с.

28. Стружкин Н. П. Базы данных: проектирование: учебник для академического бакалавриата / Н. П. Стружкин, В. В. Гoдин. – Москва: Издательство Юрайт, 2016. 476с.

29. Тельнов Ю.Ф. Инжиниринг предприятия и управление бизнес– процессами. Методология и технология [Электронный ресурс]: учебное пособие для студентов магистратуры, обучающихся по направлению «Прикладная информатика» / Ю.Ф. Тельнов, И.Г. Фёдоров. – Электрон. текстовые данные. – М.: ЮНИТИ–ДАНА, 2015. 207c.

30. Чепурнова Н.М., Ефимова Л.Л. Правовые основы прикладной информатики: Уч.пос./ Н.М.Чепурнова – М.: КУРС, НИЦ ИНФРА–М,2016. 192с.

31. Чистов Д.В. Проектирование информационных систем. Учебник и практикум / Д.В. Чистов П.П. Мельников, А.В. Золотарюк, Н.Б. Ничепорук. – М.: Юрайт, 2016. 260с.

32. Шелухин О.И. Моделирование информационных систем: учеб. пособие. 004 / О. И. Шелухин. – 2–е изд., перераб, и доп. – М.: Горячая линия – Телеком, 2016. 516с.

33. Enterprise Architect [Электронный ресурс]: Sparx Systems Pty Ltd, 2000 – 2021. URL:<https://sparxsystems.com/>

34. Microsoft Visio [Электронный ресурс]: Microsoft 2021. [https://www.microsoft.com/en–gb/microsoft–365/visio/flowchart–software/](https://www.microsoft.com/en-gb/microsoft-365/visio/flowchart-software/)

35. StarUML [Электронный ресурс]: MKLabs Co.,Ltd, 2014–2021. URL:<https://staruml.io/>

## Приложение А

### **Запросы в «Режиме SQL»**

<span id="page-65-0"></span>– «Поиск по дате регистрации исходящего»

SELECT [Исходящие письма].Номер, [Исходящие письма].[Дата отправки], [Исходящие письма].Получатель, [Исходящие письма].[Адрес получателя], [Исходящие письма].Исполнитель, [Исходящие письма].[Способ отправки]

FROM [Исходящие письма]

WHERE ((([Исходящие письма].[Дата отправки])=[Введите дату регистрации исходящего]))

ORDER BY [Исходящие письма].Номер;

– «Поиск по краткому содержанию входящего»

SELECT [Входящие письма].Номер, [Входящие письма].[Дата регистрации], [Входящие письма].Отправитель, [Входящие письма].[Краткое содержание], [Входящие письма].Исполнитель, [Входящие письма].[Дата передачи исполнителю], [Входящие письма].[Требует ответа]

FROM [Входящие письма]

WHERE ((([Входящие письма].[Краткое содержание])=[Введите краткое содержание входящего]))

ORDER BY [Входящие письма].Номер;

– «Поиск по отправителю входящего»

SELECT [Входящие письма].Номер, [Входящие письма].[Дата регистрации], [Входящие письма].Отправитель, [Входящие письма].[Краткое содержание], [Входящие письма].[Дата передачи исполнителю], [Входящие письма].[Требует ответа]

FROM [Входящие письма]

WHERE ((([Входящие письма].Отправитель)=[Введите отправителя]));

– «Поиск по получателю исходящего»

SELECT [Исходящие письма].Номер, [Исходящие письма].[Дата отправки], [Исходящие письма].Получатель, [Исходящие письма].[Адрес

## Продолжение Приложения А

### **Продолжение Запросов в «Режиме SQL»**

получателя], [Исходящие письма].[Краткое содержание], [Исходящие письма].Исполнитель, [Исходящие письма].[Способ отправки]

FROM [Исходящие письма]

WHERE ((([Исходящие письма].Получатель)=[Введите получателя]))

ORDER BY [Исходящие письма].Номер;

– «Поиск по регистрационному номеру входящего»

SELECT [Входящие письма].Номер, [Входящие письма].[Дата регистрации], [Входящие письма].Отправитель, [Входящие письма].[Способ получения], [Входящие письма].[Краткое содержание], [Входящие письма].Исполнитель, [Входящие письма].[Дата передачи исполнителю]

FROM [Входящие письма]

WHERE ((([Входящие письма]. Номер)=[Введите регистрационный номер входящего]))

ORDER BY [Входящие письма].Номер;

– «Поиск по регистрационному номеру исходящего»

SELECT [Исходящие письма].Номер, [Исходящие письма].[Дата отправки], [Исходящие письма].Получатель, [Исходящие письма].[Адрес получателя], [Исходящие письма].[Краткое содержание], [Исходящие письма].Исполнитель, [Исходящие письма].[Способ отправки]

FROM [Исходящие письма]

WHERE ((([Исходящие письма]. Номер) = [Введите регистрационный номер исходящего]))

ORDER BY [Исходящие письма].Номер;

### Приложение Б

#### <span id="page-67-0"></span>**Акт ввода в эксплуатацию программного обеспечения**

### $A$ кт N $1$

# ввода в эксплуатацию программного обеспечения

г. Сорочинск

«5» мая 2022 г.

Комиссия, созданная на основании приказа Государственного казенного комиссия, созданная на основании приказа тесудасоставе:

директора Петровны комиссии: Ягодкиной Олеси председателя поддержки социальной «Центр Государственного казенного учреждения населения»;

ения»;<br>членов комиссии: Трахировой Ольги Александровны — заведующей Филиалом ГКУ «Центр социальной поддержки населения» в г.Сорочинске;

«центр социальной поддержки населения» в георе нисто,<br>Быковой Натальи Викторовны – начальника отдела Филиала ГКУ «Центр социальной поддержки населения» в г.Сорочинске

составила настоящий акт о нижеследующем:

В период с «18» апреля 2022г. по «29» апреля 2022г. уполномоченными лицами Филиала ГКУ «Центр социальной поддержки населения» в г.Сорочинске

ти Филиала I КУ «Центр социальной поддержите и ГКУ «Центр социальной поддержки населения» в г. Сорочинске;

ржки населения» в г. Сорочинско,<br>Быковой Н.В. – начальником отдела Филиала ГКУ «Центр социальной поддержки населения» в г.Сорочинске;

ржки населения» в г. сорочинске,<br>Михалевым А.В. – техником Филиала ГКУ «Центр социальной поддержки населения» в г.Сорочинске

ения» в г. Сорочинске<br>проведены испытания программного обеспечения «Автоматизированная информационная система учета электронной корреспонденции на предприятии информационная система учета электронного техником Филиала ГКУ «Центр социальной поддержки населения» в г.Сорочинске А.В. Михалевым.

обеспечения программного испытания признает 2. Комиссия электронной учета система информационная «Автоматизированная социального обслуживания» успешно предприятии корреспонденции на завершенными.

пми.<br>Программное обеспечение «Автоматизированная информационная 3. система учета электронной корреспонденции на предприятии социального система учета электронной корреспонденции на продави требованиям.

Заключение комиссии:

заключение комиссии.<br>программное обеспечение «Автоматизированная информационная система может быть введено в эксплуатацию.

Настоящий акт составлен и подписан в единственном экземпляре.

Председатель комиссии: Члены комиссии:

О.П. Ягодкина О.А. Трахирова Н.В. Быкова